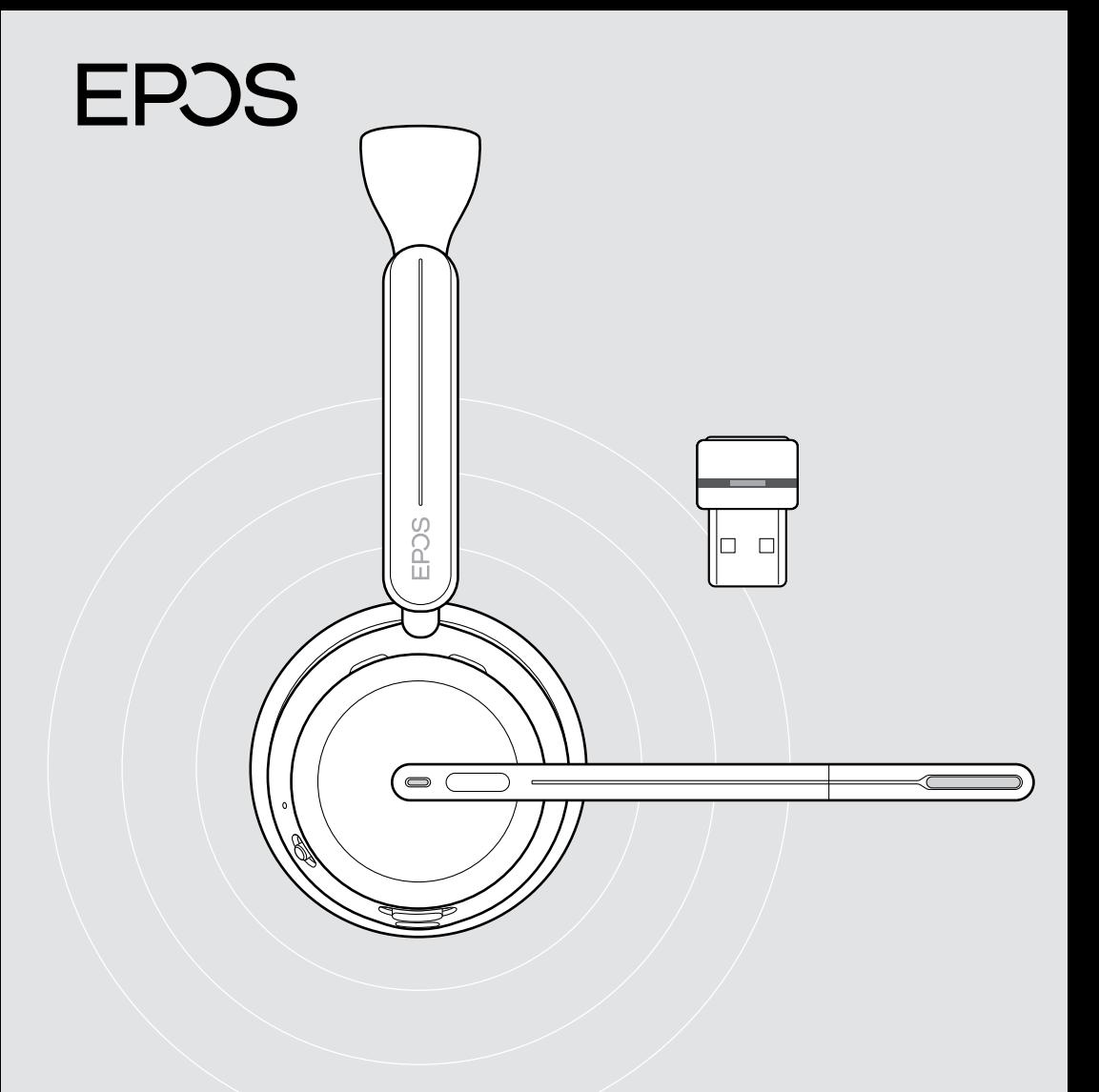

# IMPACT 1000 serisi

Kulak üstü Bluetooth® kulaklık ve dongle

Kullanım Kılavuzu

## İçindekiler

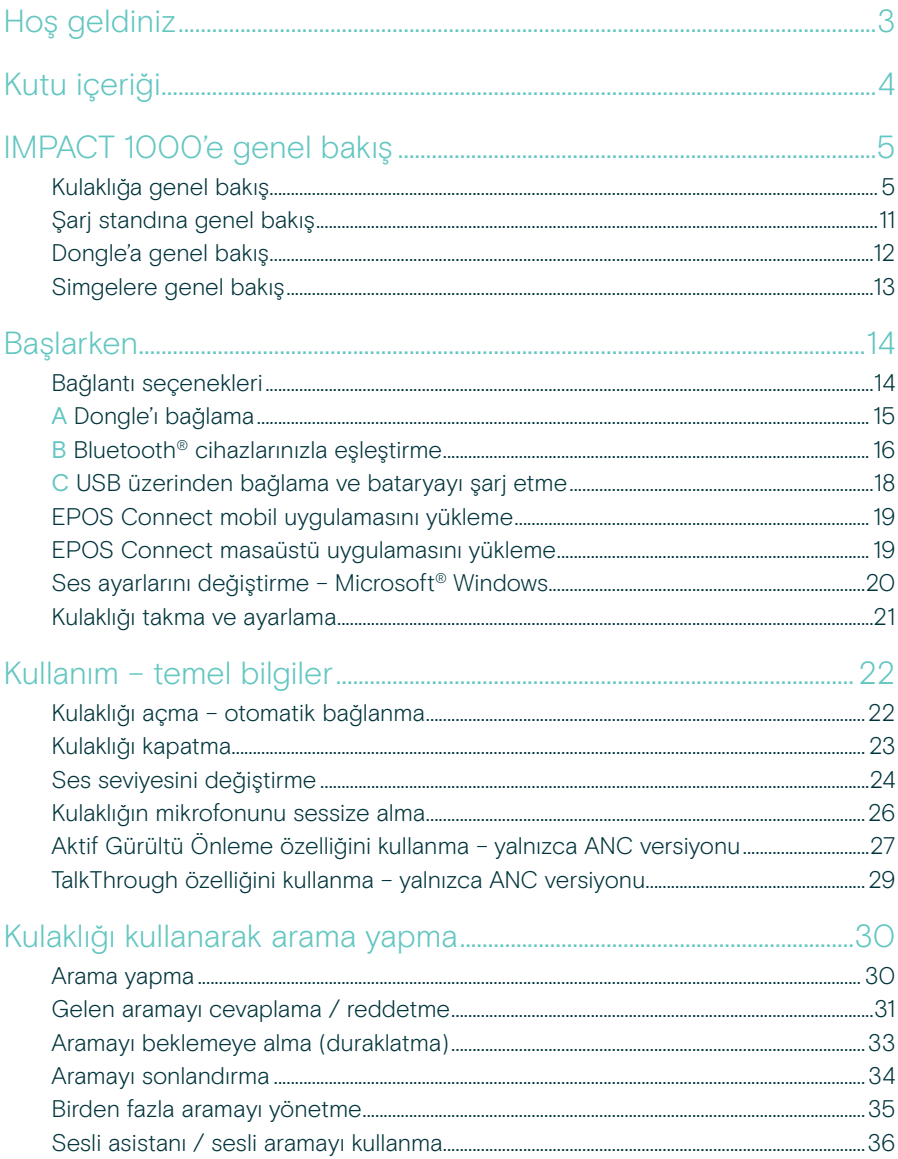

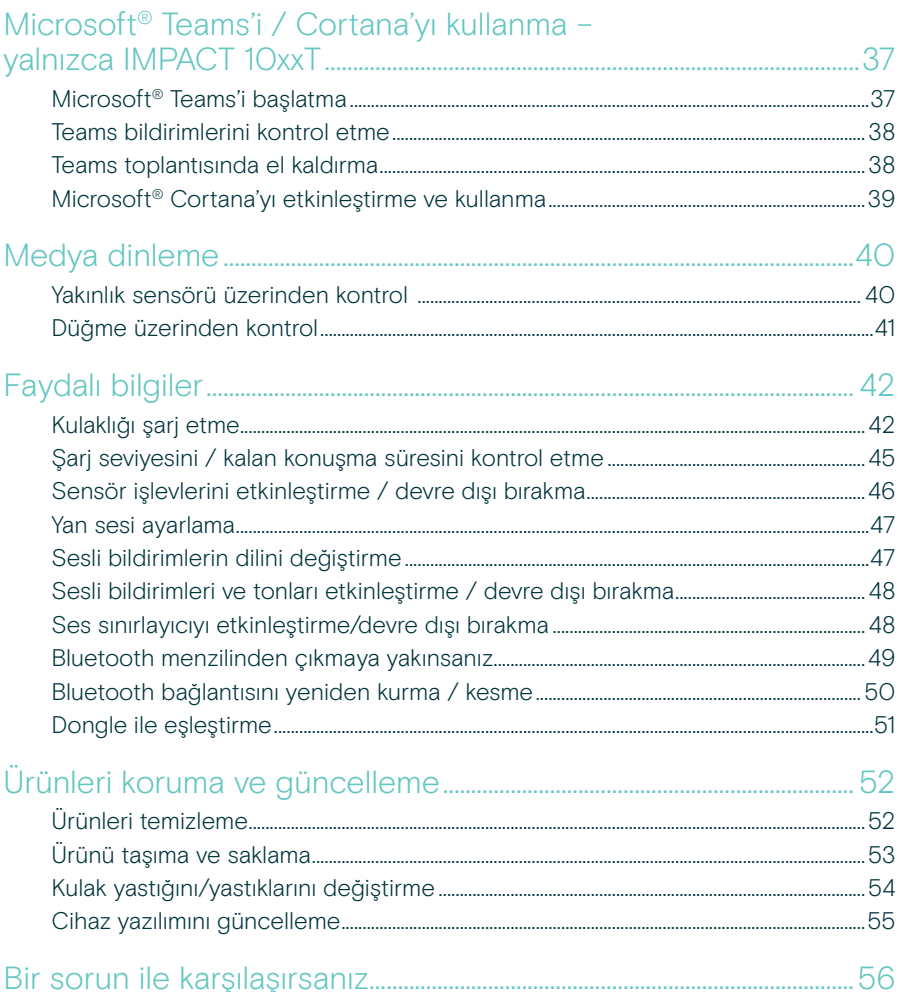

#### Ticari markalar

Bluetooth® marka ismi ve logoları, Bluetooth SIG Inc.'e ait tescilli ticari markalardır ve bu markaların DSEA A/S tarafından her türlü kullanımı lisans altındadır.

USB Type-C<sup>®</sup> ve USB-C<sup>®</sup>, USB Implementers Forum'un ticari markalarıdır.

.<br>Qualcomm aptX, Qualcomm Technologies International Ltd.'nin ürünüdür. Qualcomm, Qualcomm Incorporated'ın ABD ve diğer<br>ülkelerde tescilli ticari markasıdır ve izinle kullanılmaktadır. aptX, Qualcomm Incorporated'ın ABD ve markasıdır ve izinle kullanılmaktadır.

Diğer tüm ticari markalar, ilgili sahiplerinin mülkiyetindedir.

## <span id="page-3-0"></span>Hoş geldiniz

IMPACT 1000, yeni açık ofis ortamları için tasarlanmıştır.

Adaptif ANC\* ile beyin yorgunluğunu azaltan EPOS BrainAdapt™ teknolojisi ve sektörde lider EPOS AI™ destekli ses alım teknolojisi üzerinde geliştirilmiş bu kulaklık, sesinizi net bir şekilde duyurabilmenizi sağlar.

Hafif tasarım, yumuşak yastıklar, dolgulu kulaklık tacı ve doğal ses için süper geniş bant sayesinde gün boyu rahatça kullanabilirsiniz. Temassız şarj standı, kulaklık üzerindeki sezgisel kontroller ve bir dizi akıllı özellik ile tam kullanım kolaylığının keyfini çıkarabilirsiniz.

Üçlü kablosuz bağlantı özelliği, ofiste serbestçe dolaşırken aynı anda üç cihaza bağlı kalabilmenizi sağlar. TalkThrough\*, arama sırasında 360 derecelik meşgul ışığı yanarken kulaklığı çıkarmadan iş arkadaşlarınızla iletişim kurabilmenizi sağlar.

#### Başlıca avantajlar ve özellikler

Konuya odaklanan konuşmalar için sektörde lider ses alma teknolojisi EPOS AI™ destekli adaptif mikrofon teknolojisi, sesinizi net bir şekilde duyurabilmenizi sağlar.

Açık ofiste beyninizi koruyun\* Hibrit adaptif ANC, gürültüyü etkili bir şekilde keser ve kalabalık açık ofis ortamlarında bile beyninizin odaklanmasına yardımcı olur.

#### Açık ofis kulaklıklarında yeni bir pazar standardı

Aramalara süper geniş bantlı sesle katılın. Microsoft Teams sertifikalıdır ve Microsoft Teams Açık Ofis teknik özelliklerini karşılar.

#### Gün boyu rahatça kullanın

Hafif tasarım, nefes alabilen yumuşak yastıklar ve dolgulu kulaklık tacı, açık ofiste gün boyu rahatça kullanmanıza olanak verir.

Gerçek pratikliğin keyfini çıkarın Temassız şarj standı ve akıllı özellikler, kulaklığın kullanımını gerçekten sezgisel ve zahmetsiz hâle getirir.

\* Yalnızca IMPACT 1060 ANC / 1060T ANC

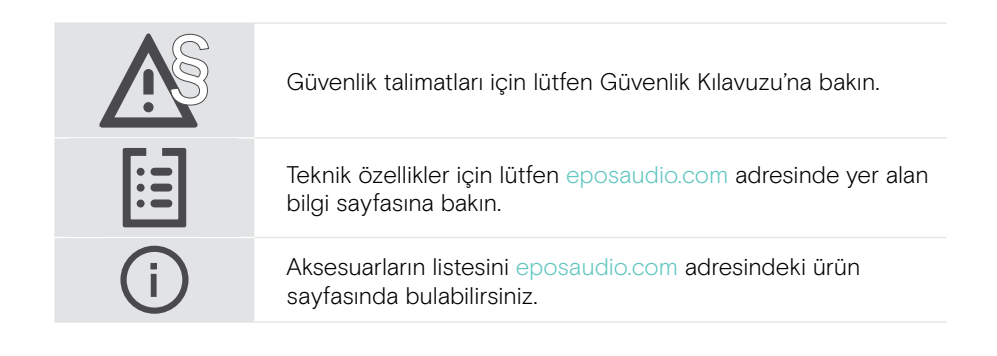

## <span id="page-4-0"></span>Kutu içeriği

#### IMPACT 1030 | IMPACT 1060 | IMPACT 1060 ANC IMPACT 1030T | IMPACT 1060T | IMPACT 1060T ANC: Microsoft Teams versiyonu

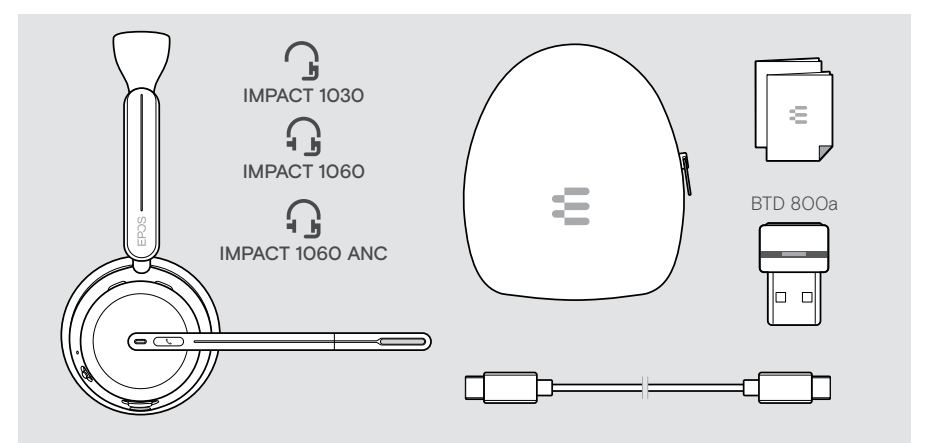

#### IMPACT 1061 | IMPACT 1061 ANC IMPACT 1061T | IMPACT 1061T ANC: Microsoft Teams versiyonu

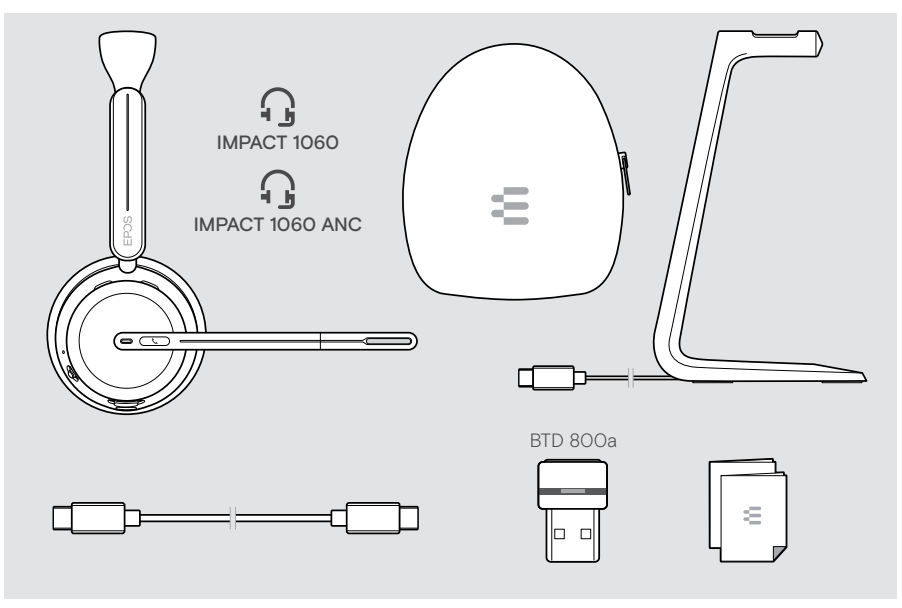

## <span id="page-5-0"></span>IMPACT 1000'e genel bakış

#### Kulaklığa genel bakış

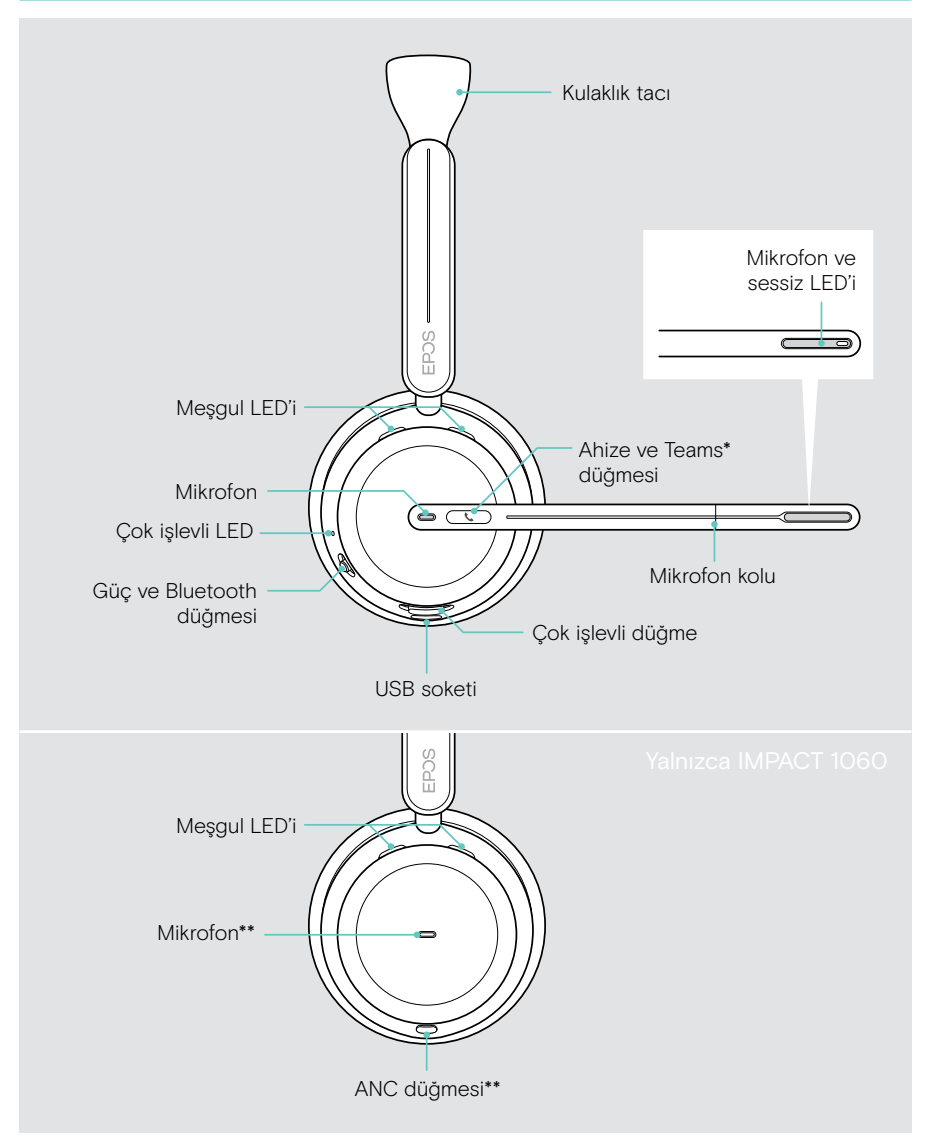

\*Microsoft Teams: Yalnızca IMPACT 1030T / 106xT / 106xT ANC \*\*ANC: Yalnızca IMPACT 1060 ANC / 1060T ANC

#### Kulaklığın LED'lerine genel bakış

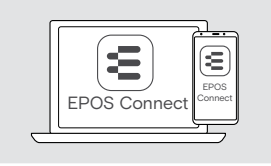

LED ayarlarının bazılarını EPOS Connect üzerinden değiştirebilirsiniz.

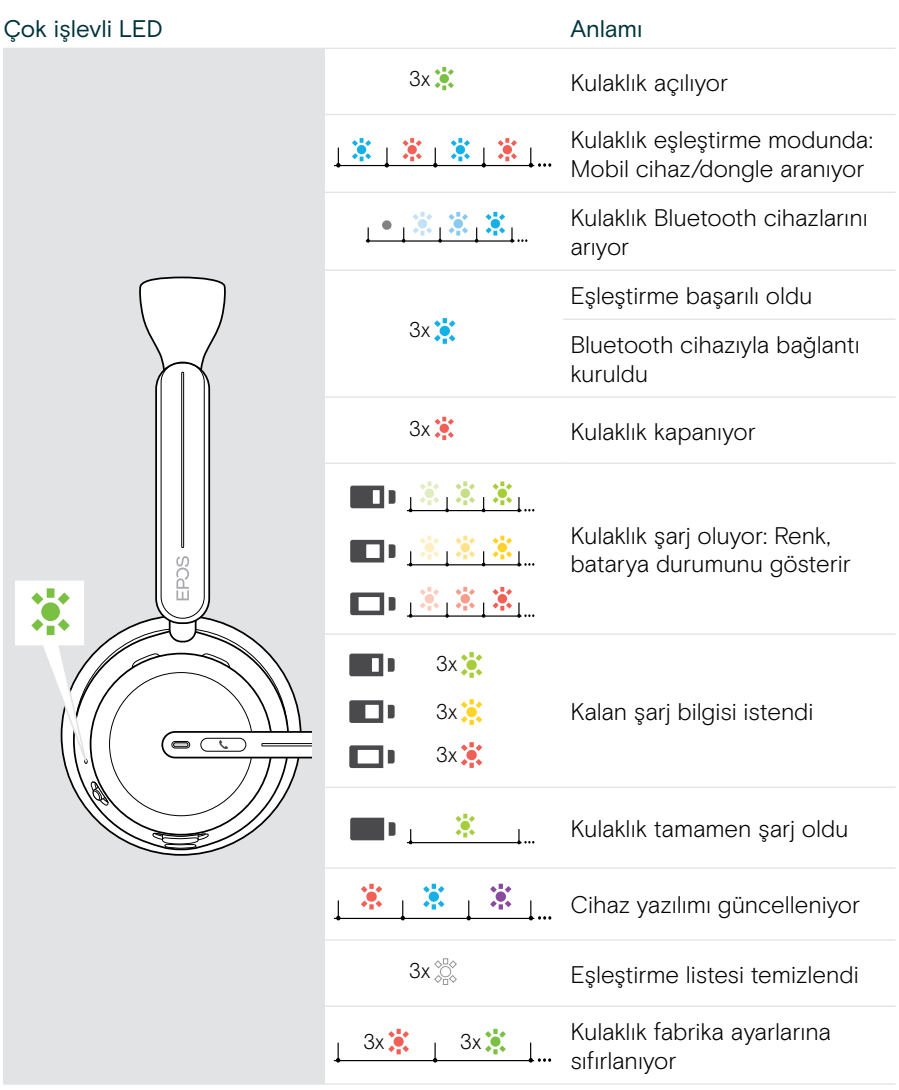

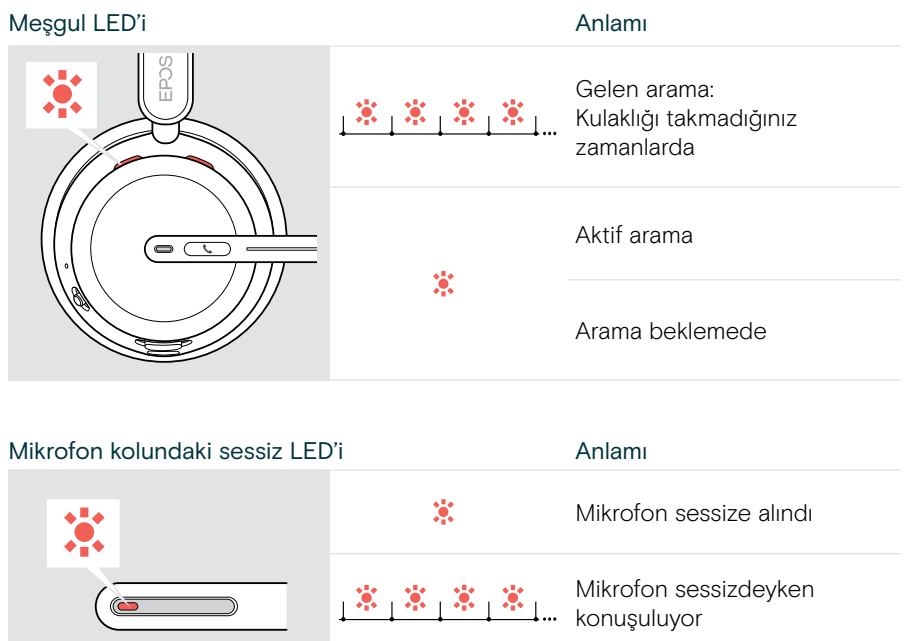

#### Kulaklığın düğmelerine genel bakış

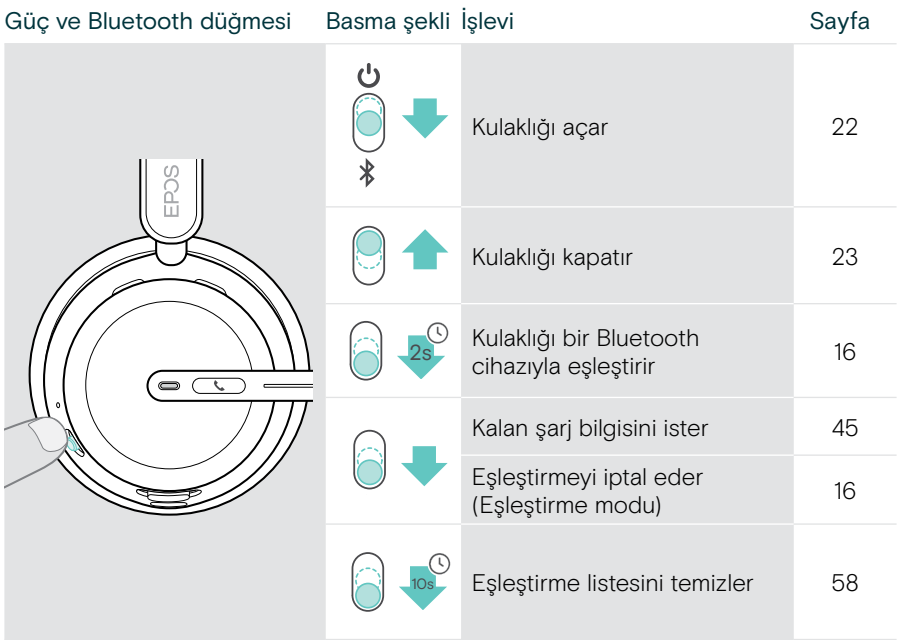

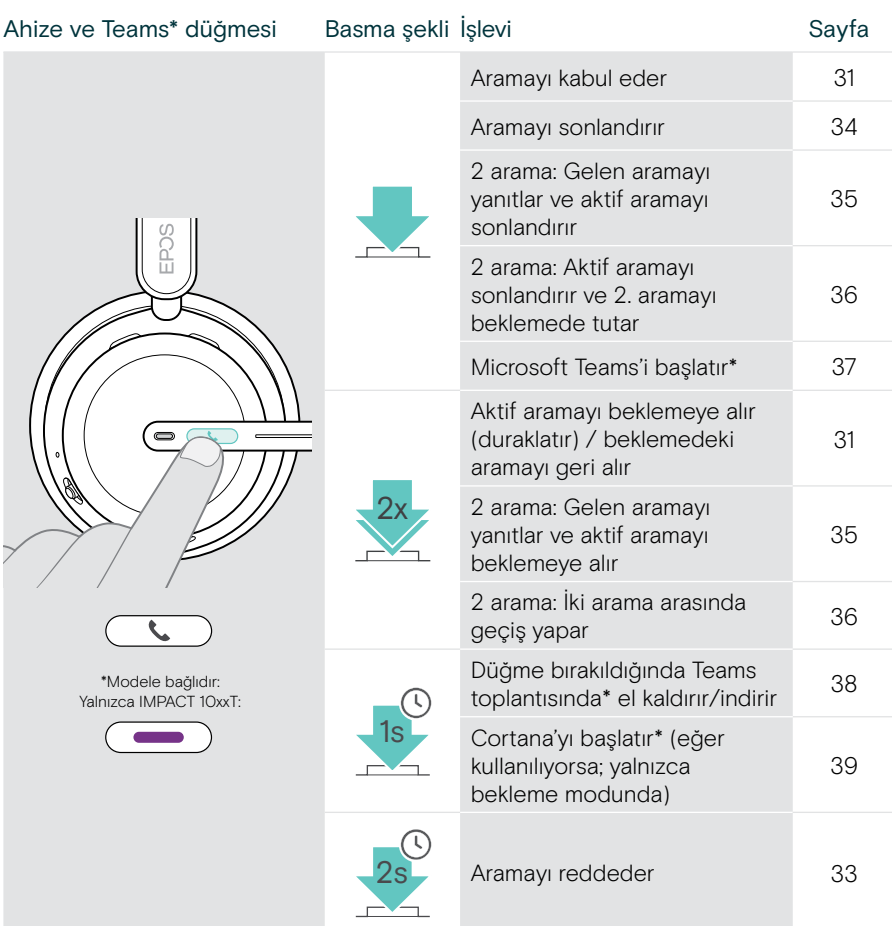

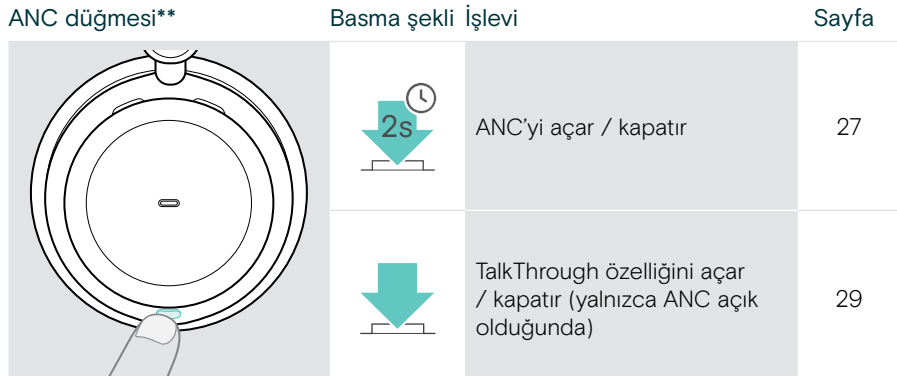

#### \*\* yalnızca IMPACT 106x ANC

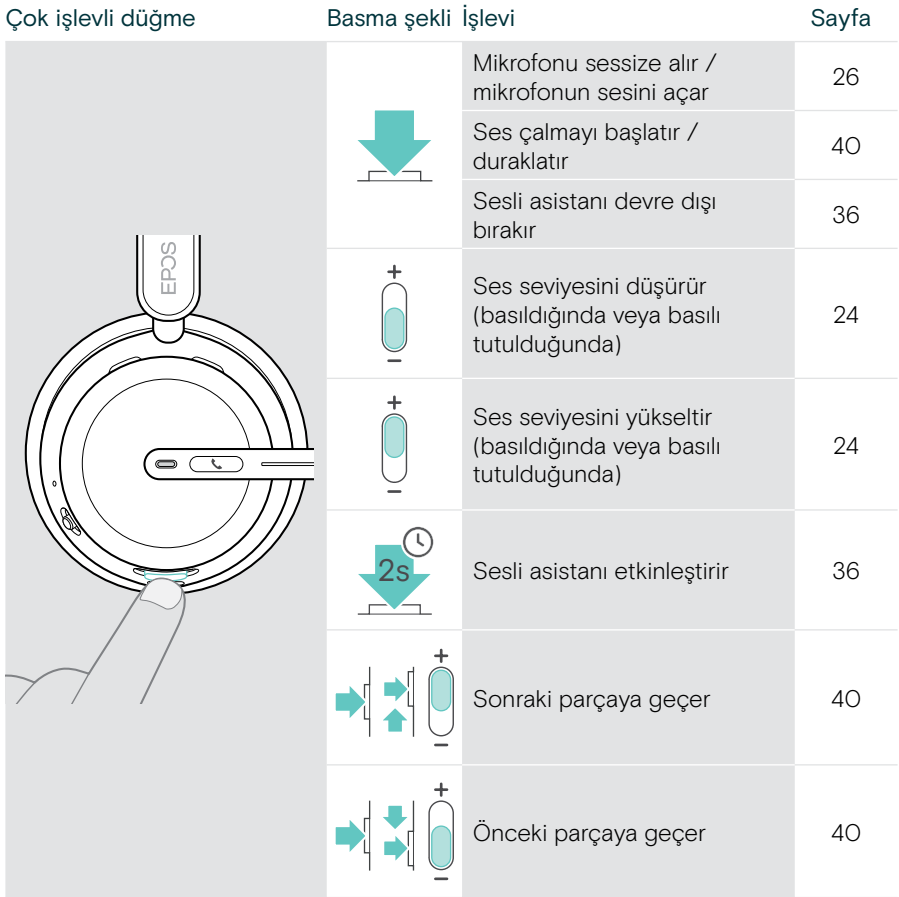

### <span id="page-11-0"></span>Şarj standına genel bakış

CH 40 şarj standı, IMPACT 10x1 paketlerine dâhildir. Ayrıca aksesuar olarak da satın alınabilir.

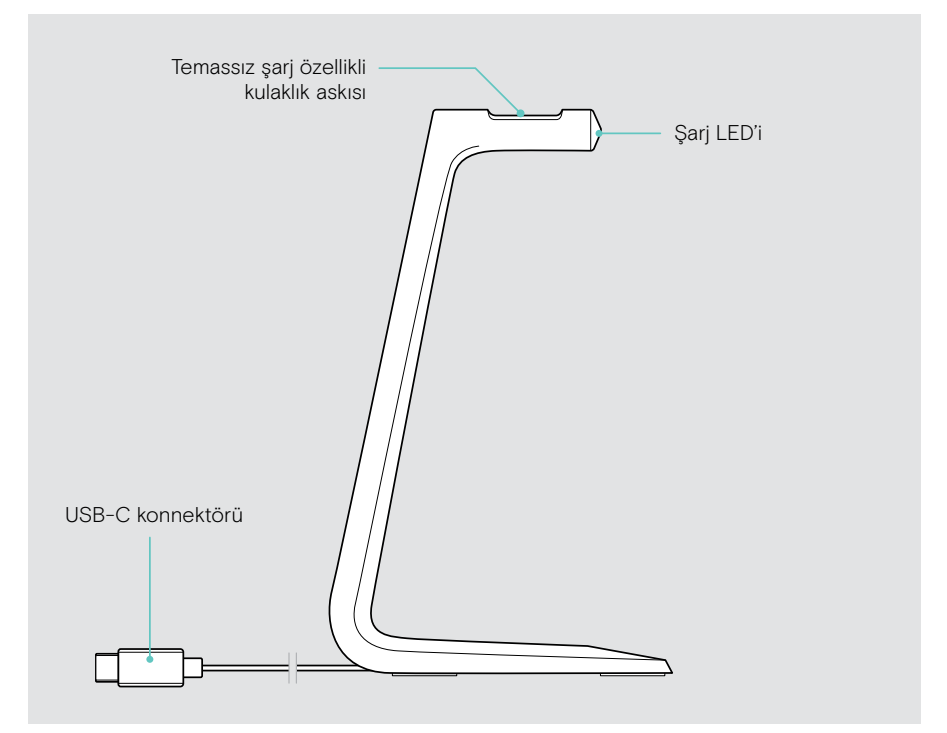

#### Şarj standının LED'lerine genel bakış

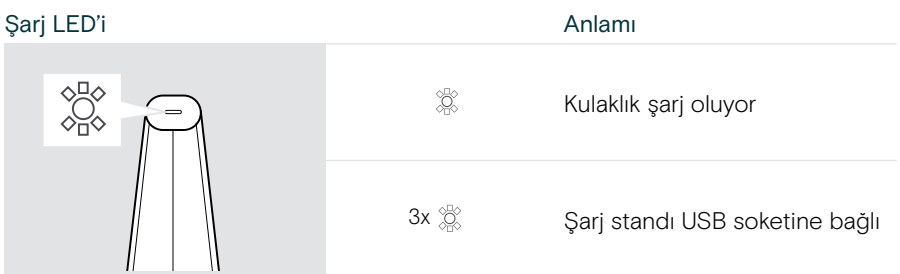

## <span id="page-12-0"></span>Dongle'a genel bakış

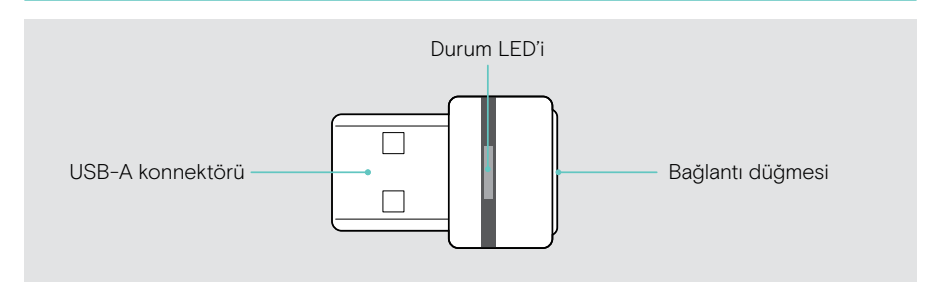

#### Dongle'ın LED'lerine genel bakış

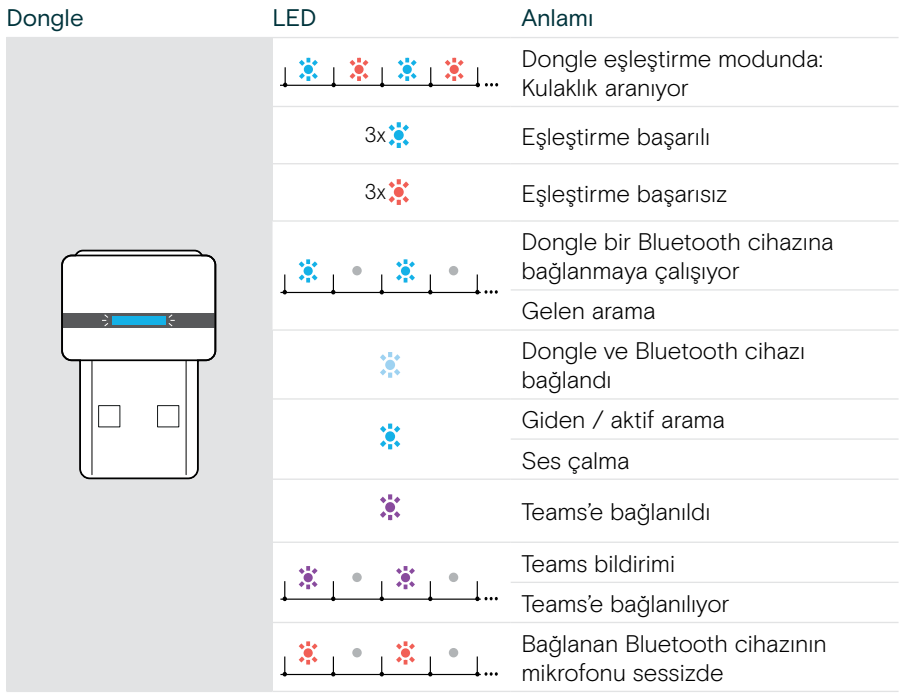

## <span id="page-13-0"></span>Simgelere genel bakış

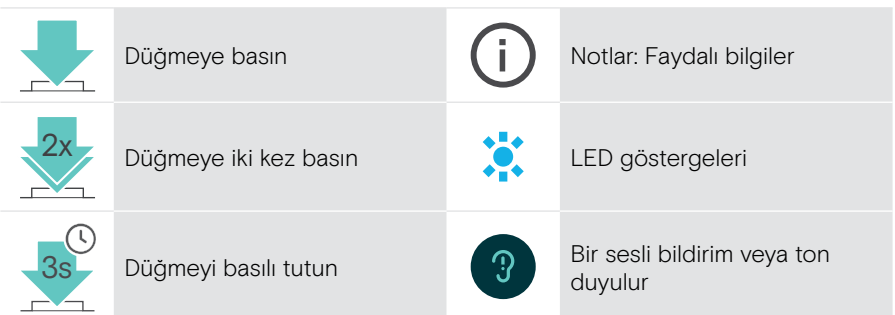

## <span id="page-14-0"></span>Başlarken

### Bağlantı seçenekleri

Kulaklık için bağlantı seçenekleri aşağıda belirtilmiştir:

- A Bluetooth dongle üzerinden bilgisayara veya
- B Bluetooth üzerinden mobil cihaza (ör. akıllı telefon, tablet) veya
- C USB kablosu üzerinden bilgisayara

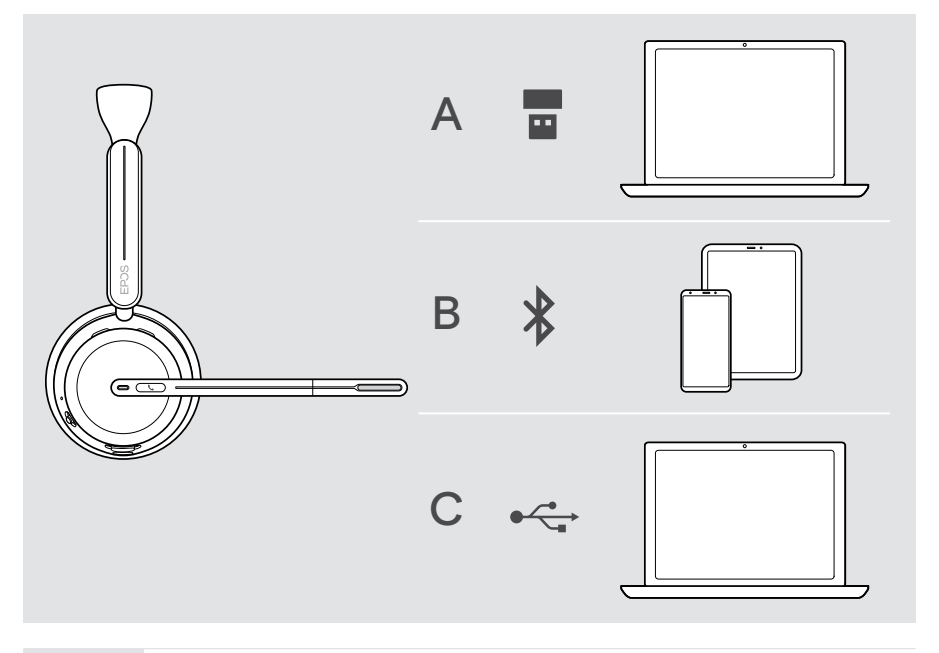

51

C Kulaklığı USB kablosu üzerinden bağlarsanız kulaklık otomatik olarak şarj edilir. Kablo bağlıyken, batarya boş olsa bile kulaklığı kullanabilirsiniz.

## <span id="page-15-1"></span><span id="page-15-0"></span>A Dongle'ı bağlama

Dongle, kulaklıkla eşleştirilmiş olarak gelir.

- 1 Dongle'ı bilgisayarınızın USB-A bağlantı noktasına takın. Cihaz aranırken dongle ve hoparlör LED'i mavi renkte yanıp söner.
- 2 Kulaklıklığı açmak için Güç düğmesini orta konuma getirin. Dongle'a bağlanıldığında LED 3 kez yeşil ve 3 kez mavi renkte yanıp söner. Dongle'ın LED'i kısık maviye döner. Microsoft Teams çalışıyorsa: Dongle, Teams'e bağlanır ve mavi yerine mor yanar.

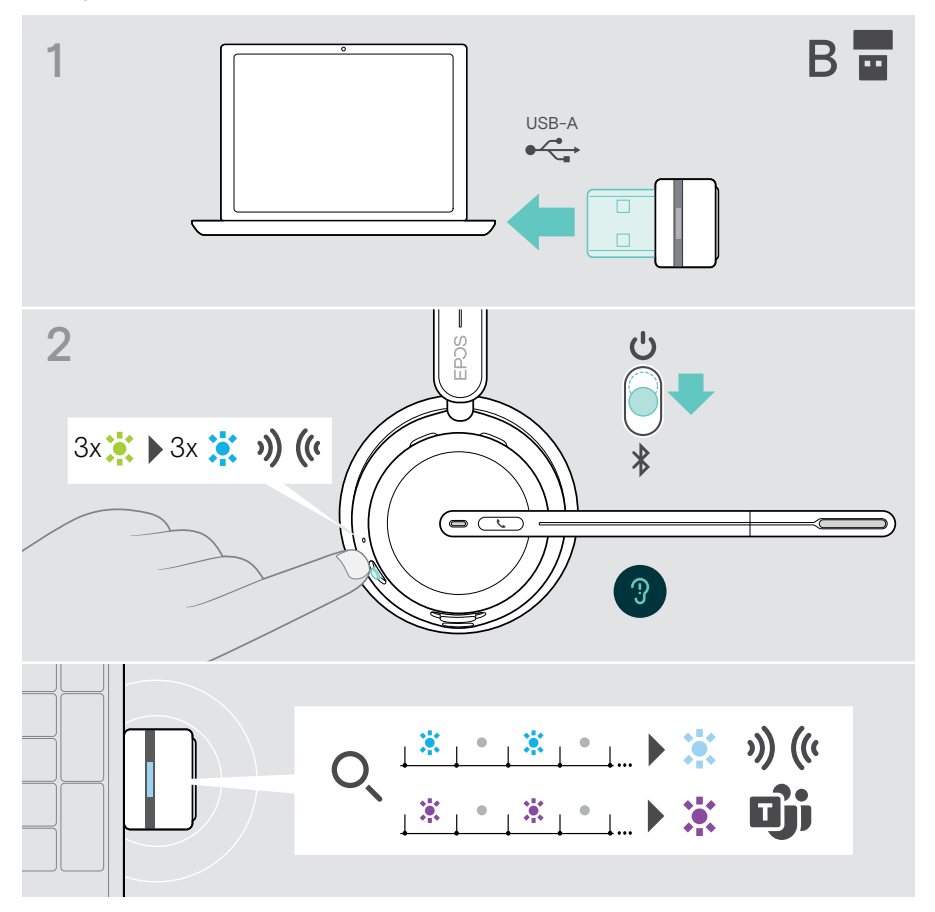

## <span id="page-16-1"></span><span id="page-16-0"></span>B Bluetooth® cihazlarınızla eşleştirme

Bluetooth üzerinden veri aktarabilmek için öncelikle kulaklığınızı kablosuz bir cihazla eşleştirmeniz gerekir. Dongle, kulaklıkla eşleştirilmiş olarak gelir.

Kulaklık, sekiz adede kadar eşleştirilmiş cihazı kaydedebilir. Kulaklığı dokuzuncu cihaz ile eşleştirmeniz durumunda bu cihaz eşleştirme listesinde en eski kullandığınız cihazın yerini alır. Söz konusu cihazı yeniden bağlamak isterseniz onu yeniden eşleştirmeniz gerekir.

Kulaklık, eşleştirilmiş cihazlardan aynı anda üç tanesine bağlanabilir. Başka bir cihazı bağlayabilmek için daha önce bağlanmış olan cihazlardan birinin bağlantısını kesmeniz gerekir.

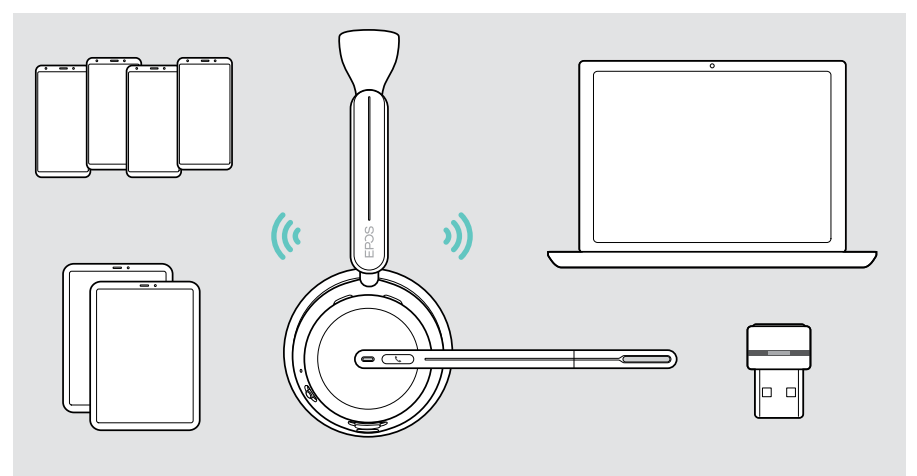

Kulaklık, Bluetooth 5.3 standardı ile uyumludur.

Bluetooth cihazları; «Eller Serbest Profili» (HFP), «Kulaklık Profili» (HSP), «Ses Video Uzaktan Kumanda Profili» (AVRCP) veya «Gelişmiş Ses Dağıtım Profili» (A2DP) desteğine sahip olmalıdır.

#### Kulaklığı Bluetooth üzerinden mobil cihazla eşleştirme

1 Kulaklığı açmak için Güç düğmesini orta konuma getirin. LED yeşil renkte 3 kez yanıp söner.

Güç düğmesini Bluetooth simgesine doğru kaydırın ve LED dönüşümlü olarak mavi ve kırmızı renkte yanıp sönene dek (eşleştirme modu) o konumda tutun.

2 Bluetooth cihazlarını aratın ve bağlantı kurmak için EPOS IMPACT 10xx cihazını seçin; daha fazla bilgi için mobil cihazınızın kullanım kılavuzuna bakın. Kulaklık ve mobil cihaz eşleştiğinde LED mavi renkte 3 kez yanıp söner ve kapanır.

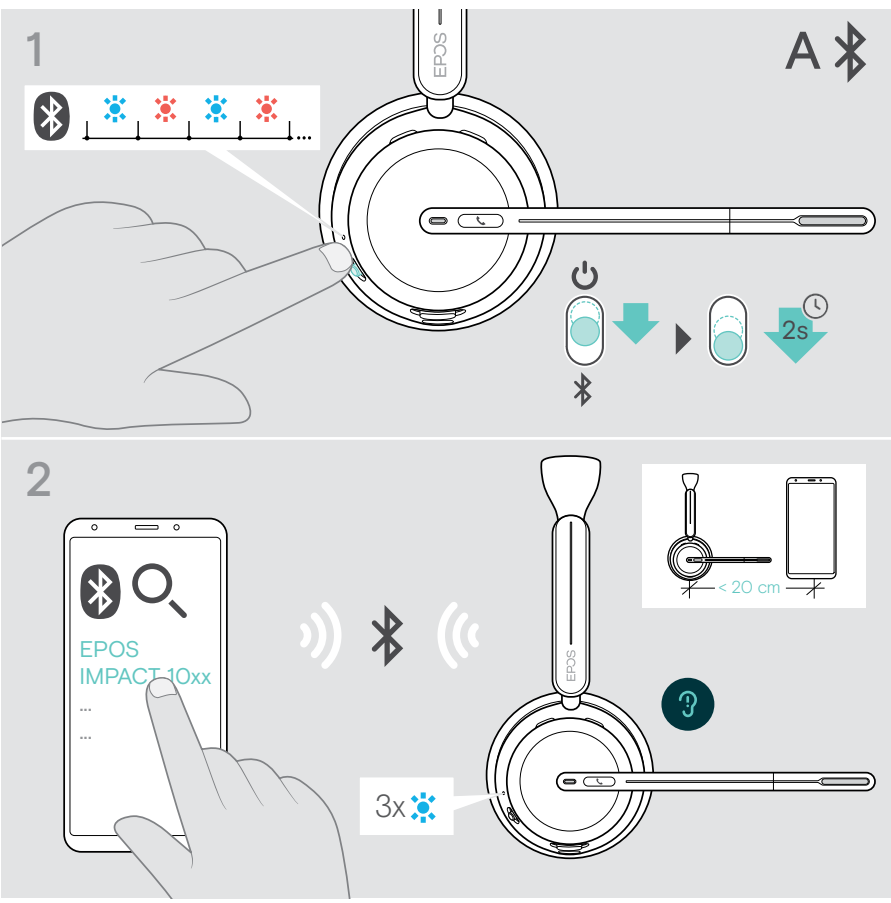

Eşleştirmeyi iptal etmek için:

 $\bigcap$ 

> Güç düğmesini kısa süreliğine Bluetooth simgesine doğru kaydırın ve bırakın.

## <span id="page-18-1"></span><span id="page-18-0"></span>C USB üzerinden bağlama ve bataryayı şarj etme

USB kablosu, arama yaparken veya medya oynatırken kulaklığın bataryasını şarj etmenize olanak verir.

> Ürünle birlikte gelen USB kablosunu, kulaklığın USB soketine ve bilgisayarınızın USB soketine bağlayın.

Batarya şarj edilir. LED, bataryanın durumuna bağlı olarak kırmızı, sarı veya yeşil renkte yanıp söner. Batarya tam şarj olduğunda LED 10 saniye boyunca yeşil renkte yanar ve ardından söner.

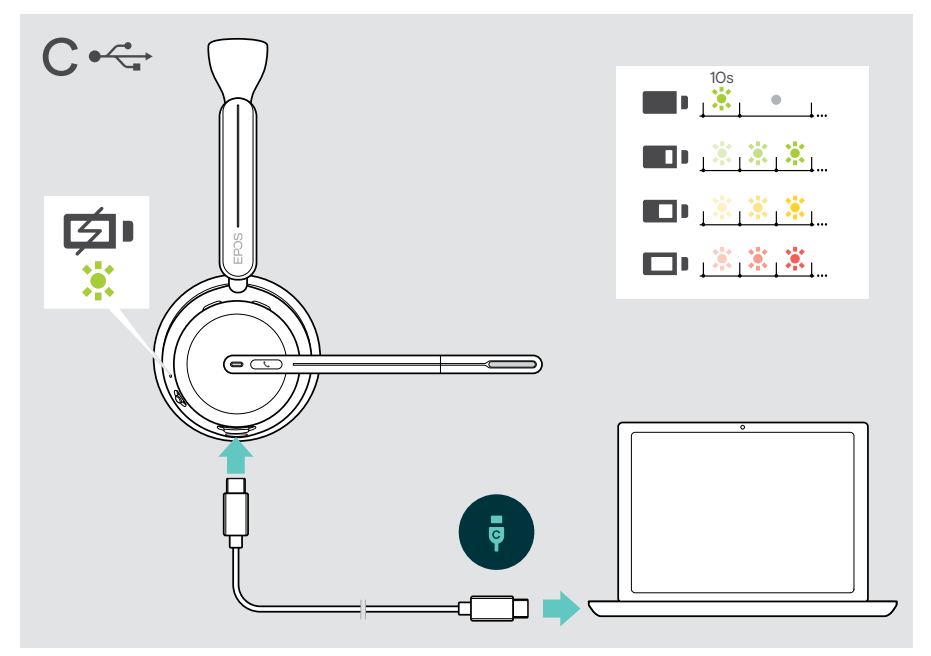

USB kablosunun bağlantısını kesmek için:

> Kabloyu kulaklığınızdan ve bilgisayarınızdan çıkarın.

## <span id="page-19-0"></span>EPOS Connect mobil uygulamasını yükleme

Ücretsiz EPOS Connect mobil uygulaması, kulaklığınızı yapılandırmanıza ve çeşitli ek ayarları yapmanıza olanak verir.

- > Mobil cihazınızdan App Store veya Google Play uygulamasını açın.
- > «EPOS Connect» uygulamasını aratın.
- > Uygulamayı indirin ve yükleyin.

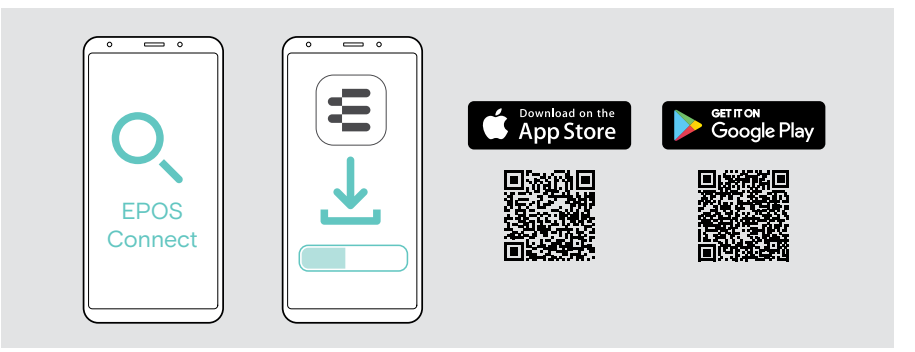

### <span id="page-19-1"></span>EPOS Connect masaüstü uygulamasını yükleme

Ücretsiz EPOS Connect yazılımı, kulaklığınızı yapılandırıp güncellemenize ve çeşitli ek ayarları yapmanıza olanak verir.

- > Yazılımı [eposaudio.com/connect](http://eposaudio.com/connect) adresinden indirin.
- > Yazılımı yükleyin. Bilgisayarınızda yönetici haklarına sahip olmanız gerekir. Gerekirse BT departmanınız ile iletişime geçin.

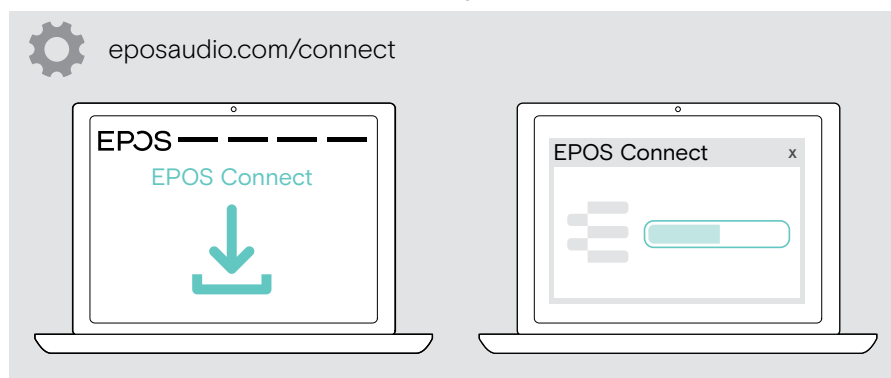

## <span id="page-20-0"></span>Ses ayarlarını değiştirme – Microsoft® Windows

Yeni bir kulaklık bağlarsanız Windows genellikle Ses ayarlarını otomatik olarak değiştirir. Kulaklık bağlı olmasına rağmen ses gelmiyorsa:

- > Ses simgesine sağ tıklayın.
- > Çıkış bölümünde hoparlör olarak BTD 800 III'ü seçin.
- > Giriş bölümünde mikrofon olarak BTD 800 III'ü seçin.

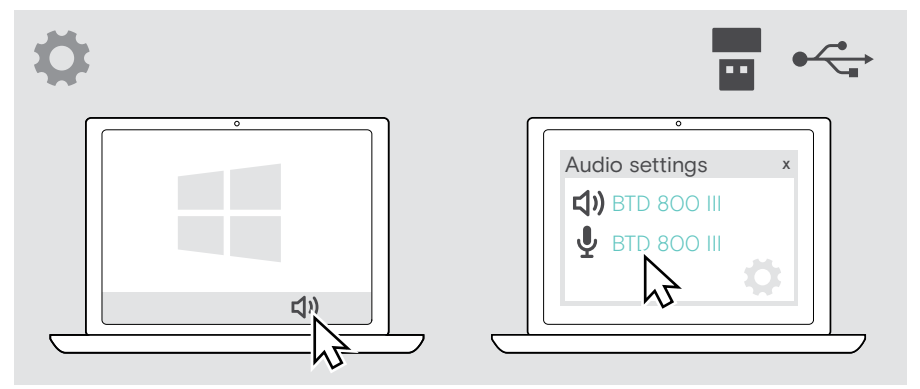

## <span id="page-21-1"></span><span id="page-21-0"></span>Kulaklığı takma ve ayarlama

Üstün ses kalitesi ve mümkün olan en iyi kullanım rahatlığı için kulaklığı ayarlayabilirsiniz:

- > Takma yönünü değiştirmek için mikrofon kolunu döndürün.
- > Mikrofon kolunu büküp döndürerek mikrofonu ağzınızın kenarından yaklaşık 2 cm (0,8") mesafede olacak şekilde konumlandırın.
	- > Kulaklığı, kulak yastığı sağ veya sol kulağınıza rahatça oturacak şekilde ayarlayın.
		- > Kulaklığı, kulak yastıkları kulaklarınıza rahatça oturacak şekilde ayarlayın.
	- 1 F > Stereo kanalların yerlerini değiştirmek için EPOS Connect üzerinden kulaklığı takma yönünü değiştirin.

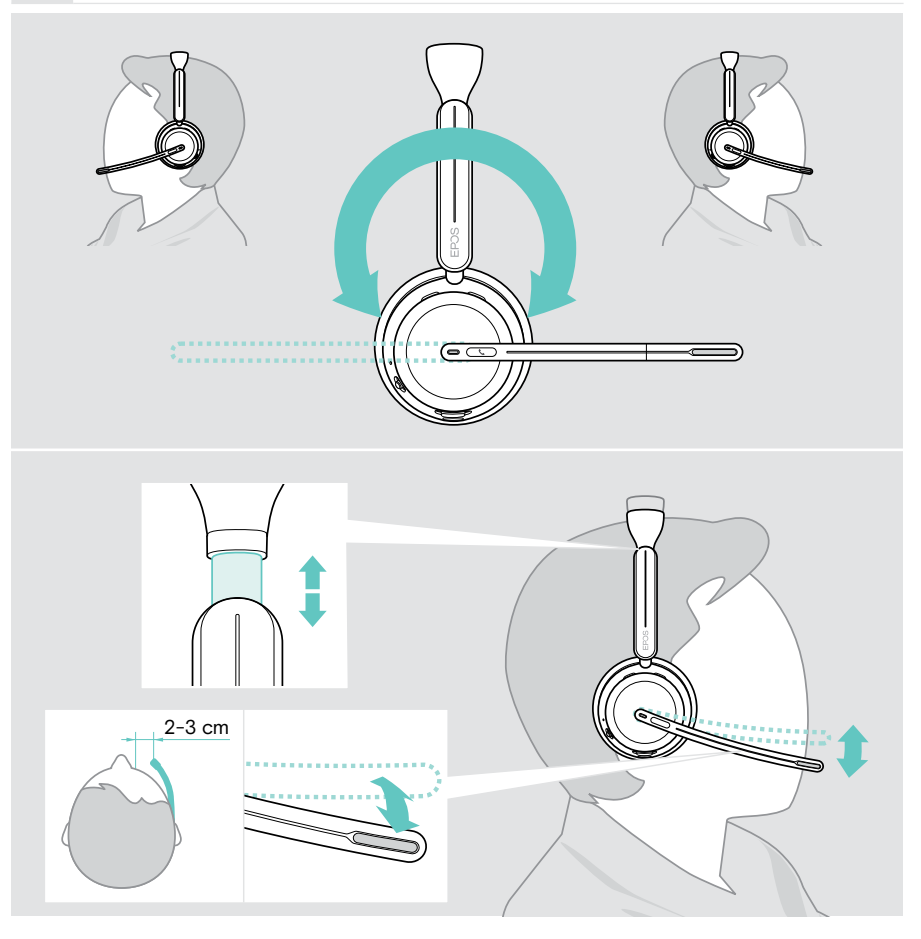

## <span id="page-22-0"></span>Kullanım – temel bilgiler

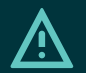

#### DİKKAT İşitme kaybı riski!

Uzun süreler boyunca yüksek seviyelerde ses dinlemek kalıcı işitme kaybına yol açabilir.

- > Kulaklığı takmadan önce, bağlı cihazınızda ses seviyesini düşük bir seviyeye ayarlayın.
- > Sürekli olarak yüksek ses seviyelerine maruz kalmayın.

#### <span id="page-22-1"></span>Kulaklığı açma – otomatik bağlanma

> Kulaklığı açmak için Güç düğmesini orta konuma getirin. LED yeşil renkte 3 kez yanıp söner. Kulaklık, en son kullanılan 3 cihaza otomatik olarak bağlanmaya çalışır. Kulaklık bu cihazları bulamazsa eşleştirilmiş diğer cihazları bulmaya çalışır. Bağlantı başarıyla kurulduktan sonra sesli bir bildirim duyarsınız ve LED mavi renkte 3 kez yanıp söner.

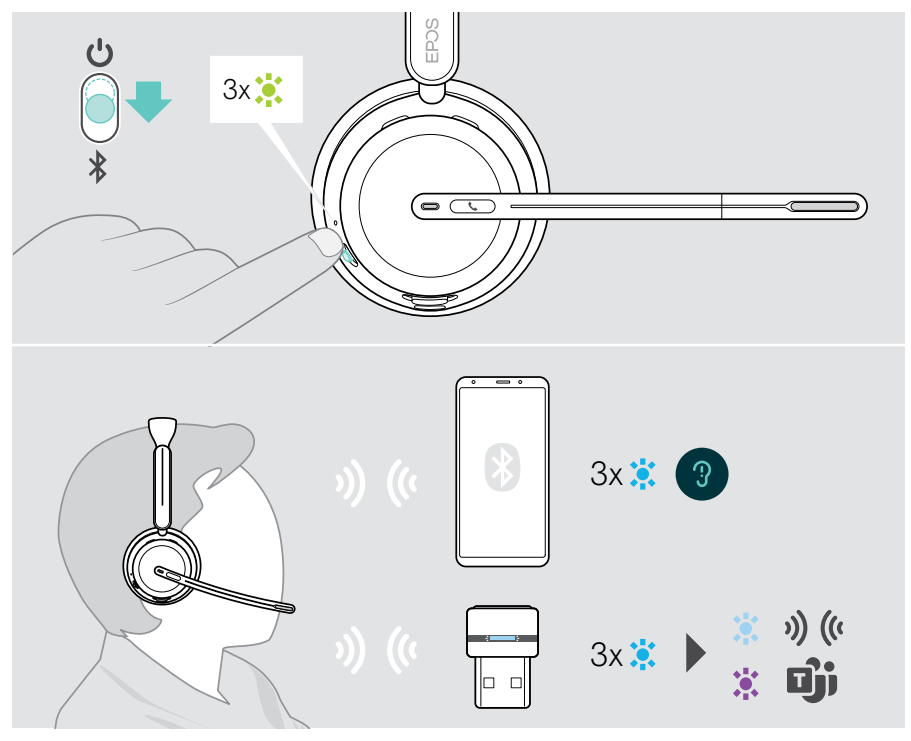

#### <span id="page-23-1"></span><span id="page-23-0"></span>Kulaklığı kapatma

> Güç düğmesini bekleme simgesine doğru kaydırın. LED kırmızı renkte 3 kez yanıp söner ve kulaklık kapanır.

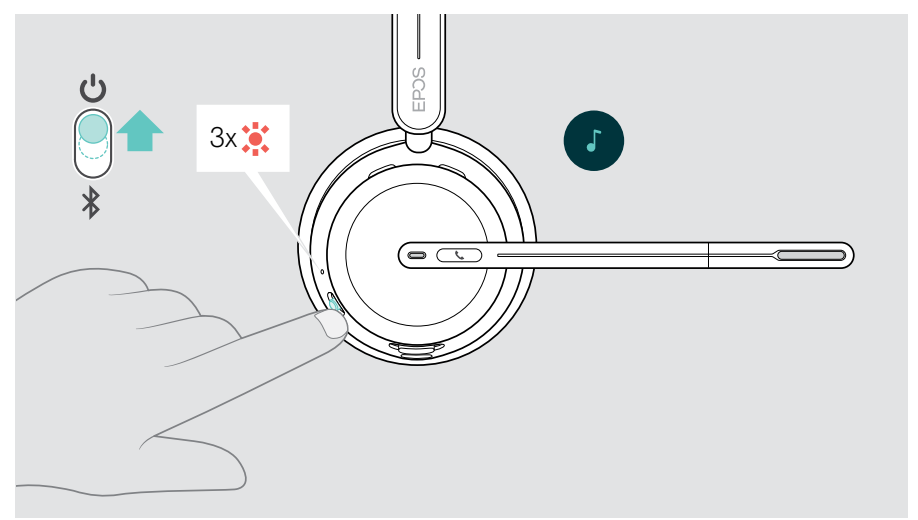

> Kulaklığı şarj etme – bkz. sayfa [42.](#page-42-1)

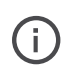

Ses sinyali yoksa ve kulaklık takılı değilse şarjdan tasarruf etmek için kulaklık 6 saat sonra kapanır. Böyle bir durumda kulaklığı kullanmak için kapatıp tekrar açın. EPOS Connect üzerinden otomatik kapanma süresini ayarlayabilir veya otomatik kapanmayı devre dışı bırakabilirsiniz.

## <span id="page-24-1"></span><span id="page-24-0"></span>Ses seviyesini değiştirme

Kulaklık için birbirinden bağımsız üç ses seviyesi ayarı vardır:

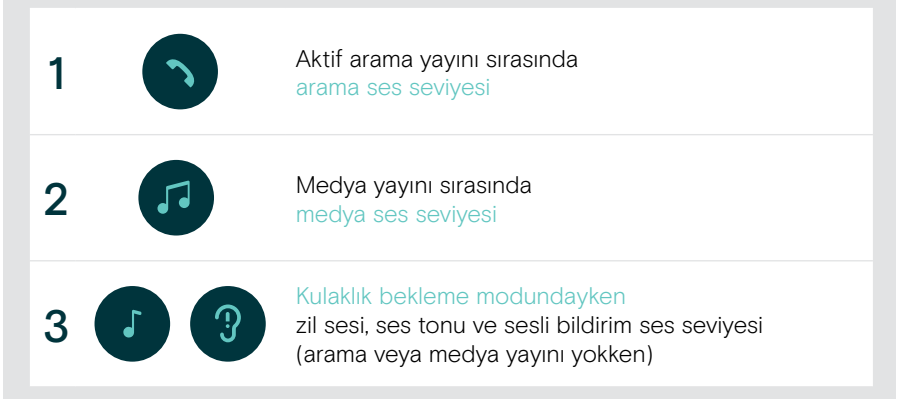

> Ses seviyesini yükseltmek veya düşürmek için Çok işlevli düğmeyi + veya yönünde kaydırın.

Maksimum veya minimum ses seviyesine ulaştığınızda çift bip sesi duyarsınız.

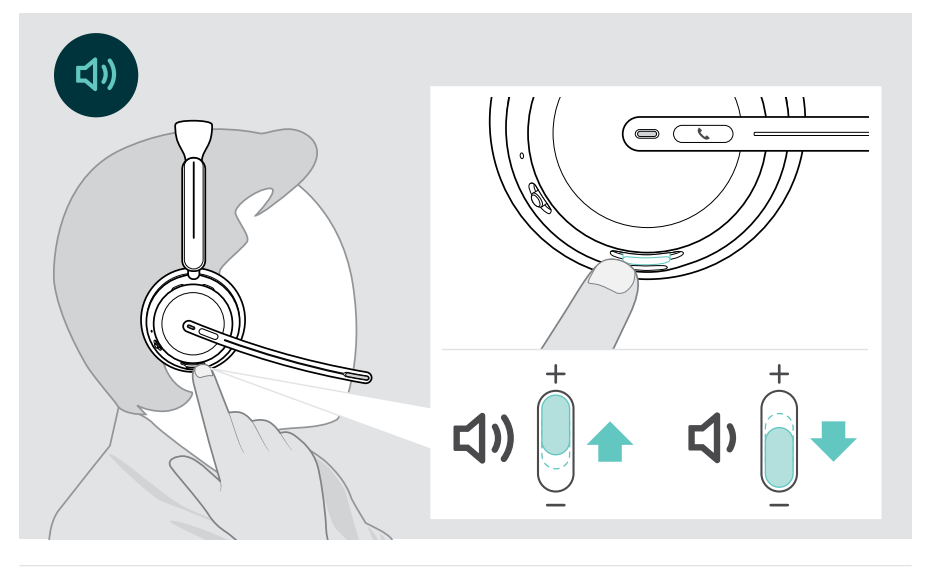

Aramaların ve çaldığınız medyanın ses seviyesini bağlı cihazınız üzerinden de değiştirebilirsiniz.

#### Yazılım telefonları için mikrofonun ses seviyesini ayarlama

- > Bağlı cihazınızdan mikrofonunuz için doğru ses ayarını bulmanıza yardımcı olabilecek birini arayın.
- > Yazılım telefonu uygulamanızdan ve/veya bilgisayarınızın ses uygulamasından mikrofonun ses seviyesini değiştirin.

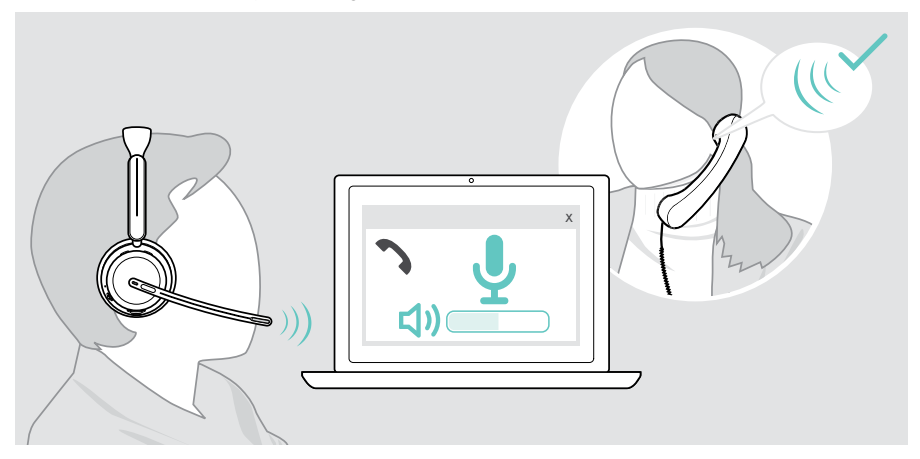

### <span id="page-26-1"></span><span id="page-26-0"></span>Kulaklığın mikrofonunu sessize alma

- > A Mikrofonu sessize almak için mikrofon kolunu yukarıya kaldırın (hafif bir direnç hissedilir), mikrofonun sesini tekrar açmak içinse mikrofon kolunu aşağıya indirin\*. VEYA
- > B Mikrofonu sessize almak veya mikrofonun sesini açmak için Çok işlevli düğmeye basın.

Mikrofon sessize alındığında Sessiz LED'i kırmızı renkte yanar.

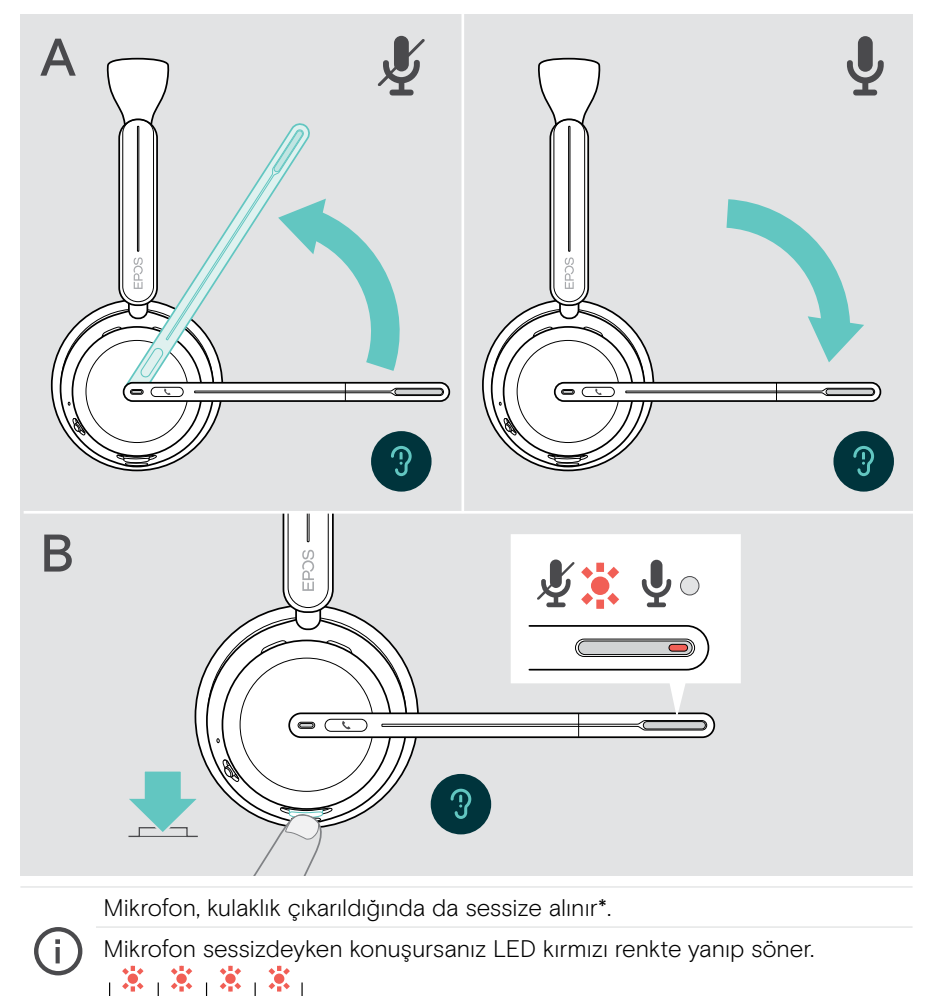

\*Bu işlev, EPOS Connect üzerinden etkinleştirilebilir/devre dışı bırakılabilir.

## <span id="page-27-1"></span><span id="page-27-0"></span>Aktif Gürültü Önleme özelliğini kullanma – yalnızca ANC versiyonu

IMPACT 106x ANC, Aktif Gürültü Önleme (ANC) teknolojisini kullanarak ortam gürültüsünün azaltılmasını sağlar. Özel mikrofonlar, açık bir ofis ortamında klavye sesleri veya iş arkadaşlarının sohbetleri gibi arka plan gürültülerini azaltır.

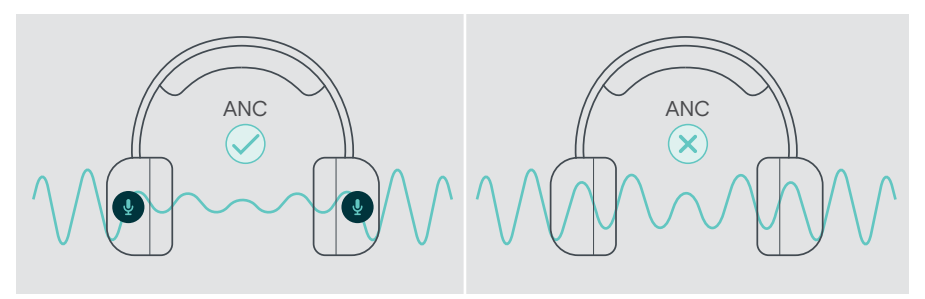

Gürültülü bir ortamdaysanız ancak kendi sessiz alanınızın olmasını istiyorsanız herhangi bir cihaza bağlamadan da kulaklığı kullanabilir ve sadece ANC'den yararlanabilirsiniz.

#### ANC'yi açma / kapatma

> ANC'yi etkinleştirmek veya devre dışı bırakmak için ANC düğmesini 2 saniye boyunca basılı tutun veya EPOS Connect'i kullanın.

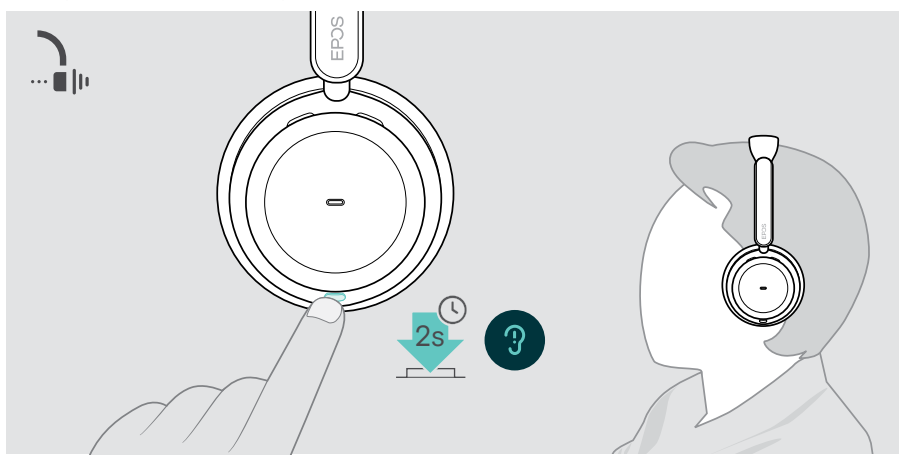

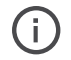

ANC'yi ancak batarya yeterince şarj olmuşsa ve kulaklık açıksa etkinleştirebilirsiniz.

#### ANC'yi kullanma ve ayarlama

Kulaklık, Adaptif ANC özelliğine sahiptir ve ortamdaki gürültü seviyesine göre tepki gösterir. Yerleşik ANC, ortamdaki gürültü seviyesine göre tepki göstererek ANC'yi gerektiği kadar etkinleştirir. Bu özellik, gürültünün çok yüksek olmadığı zamanlarda ortamdan izole olma hissini azaltır.

ANC Seviyesi düğmesi, ANC seviyesini kendinize uygun şekilde ayarlamanıza olanak verir (adaptif mod seçili değilse).

EPOS Connect üzerinden:

> ANC modunuzu seçebilir veya ayarlayabilirsiniz.

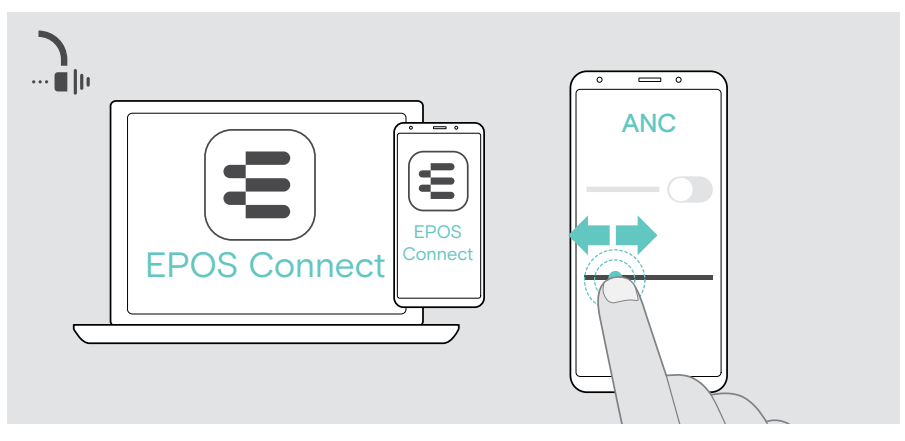

Sunulan Gürültü Kontrolü ayarları:

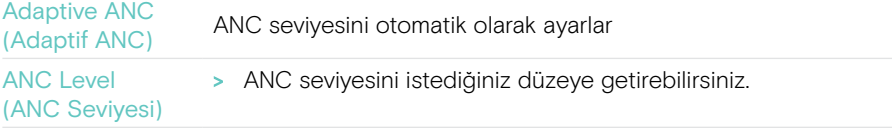

## <span id="page-29-1"></span><span id="page-29-0"></span>TalkThrough özelliğini kullanma – yalnızca ANC versiyonu

TalkThrough, ANC açık olsa bile kulaklığı çıkarmak zorunda kalmadan iş arkadaşlarınızla iletişim kurabilmenizi sağlar. Oynatılan medya duraklatılır veya sessize alınır.

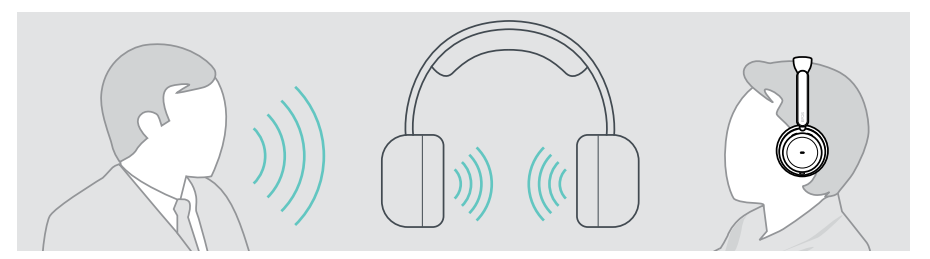

#### TalkThrough özelliğini açma / kapatma

- > ANC'yi etkinleştirin (önceki sayfalara bakın).
- > TalkThrough özelliğini etkinleştirmek veya devre dışı bırakmak için ANC düğmesine basın.

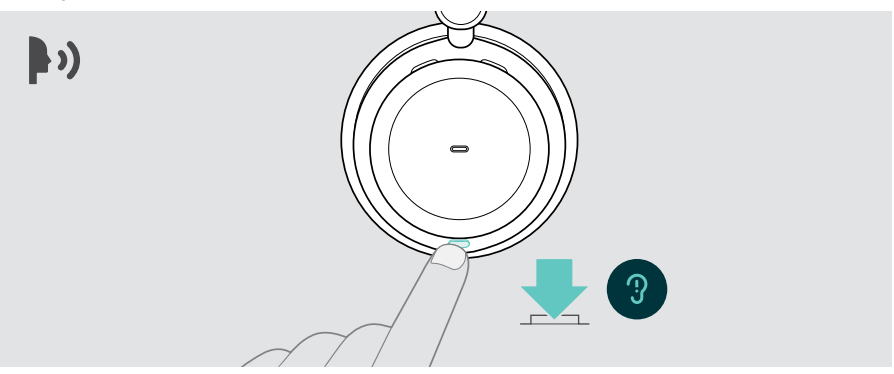

#### TalkThrough seviyesini ayarlama

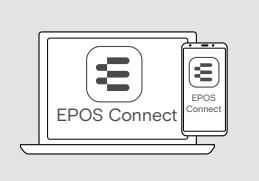

EPOS Connect üzerinden:

> Gürültü Kontrolü ayarlarını kullanarak TalkThrough seviyesini değiştirebilirsiniz.

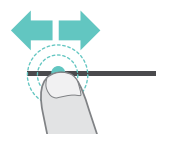

## <span id="page-30-0"></span>Kulaklığı kullanarak arama yapma

Aşağıdaki işlevler, bağlanmış olan cihaza bağlıdır.

Bilgisayarınız üzerinden arama yapmak için:

> Bir yazılım telefonu (VoIP Yazılımı) yükleyin veya yöneticinizden yardım isteyin.

Arama sırasında veya beklemeye alınmış bir arama varsa Meşgul LED'i kırmızı renkte yanar.

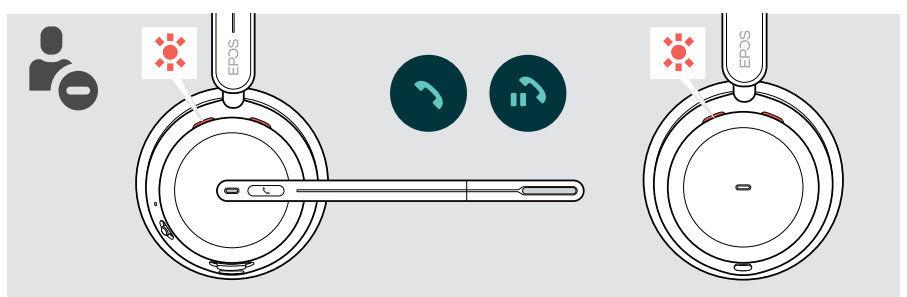

#### Arama yapma

> Bağlı cihazınızdan aramayı başlatın. Arama sırasında Meşgul LED'i kırmızı renkte yanar.

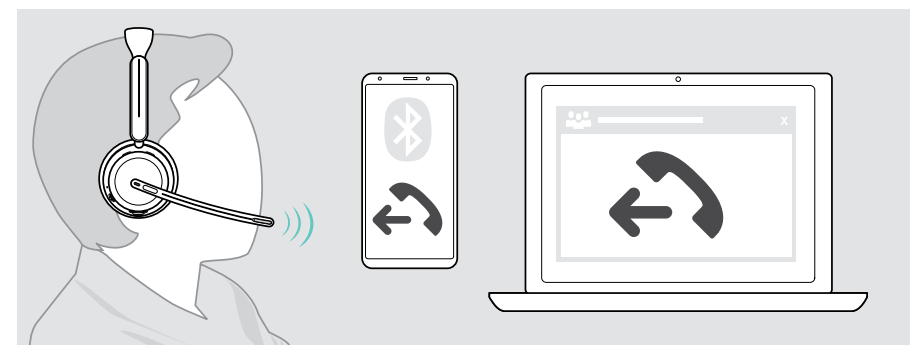

Aramanız otomatik olarak kulaklığınıza aktarılmazsa:

> Bağlı cihazınızın kullanım kılavuzunda bu işlevi arayın.

#### <span id="page-31-1"></span><span id="page-31-0"></span>Gelen aramayı cevaplama / reddetme

Gelen aramaları cevaplamanın pek çok yolu vardır.

#### Gelen arama göstergeleri

Bir arama geldiğinde bir zil sesi duyarsınız. Kulaklık takılı değilken arama gelirse Meşgul LED'i yanıp söner.

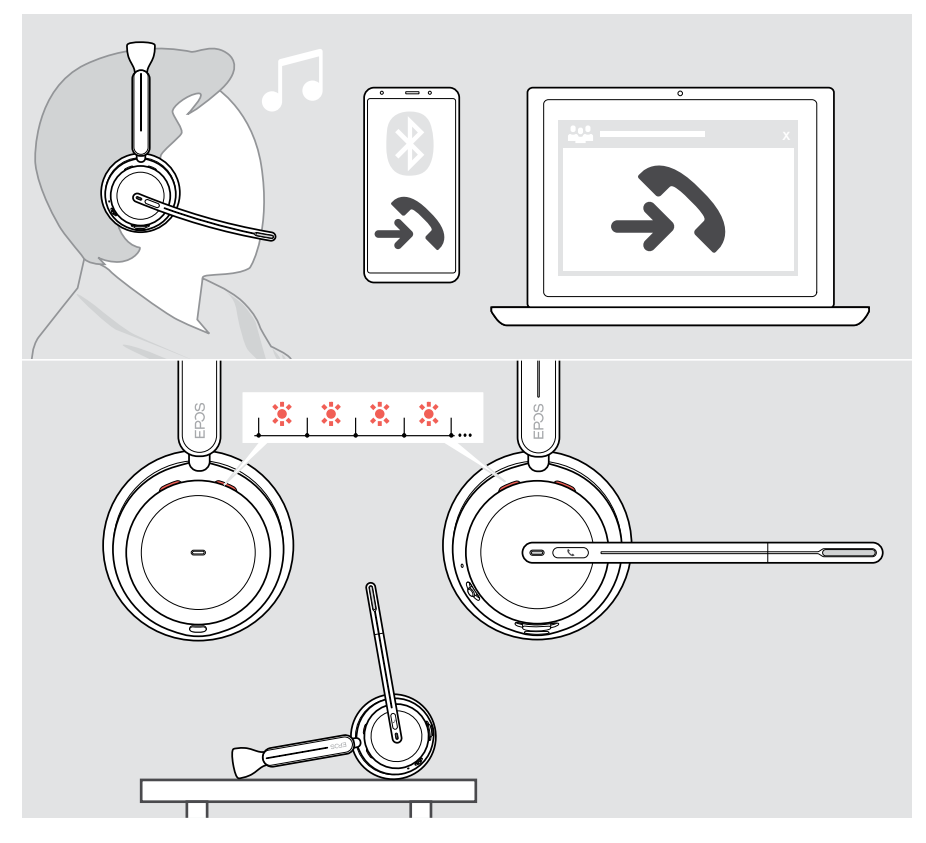

#### Aramayı kabul etme

Bir aramayı üç farklı şekilde kabul edebilirsiniz:

- > A Ahize düğmesine basın. VEYA
- > B Mikrofon kolunu aşağıya indirin.\* VEYA
- > C Kulaklığı elinize alın ve kafanıza takın\*. Kulaklık, kulaklığın takıldığını algılayan bir yakınlık sensörüne sahiptir.

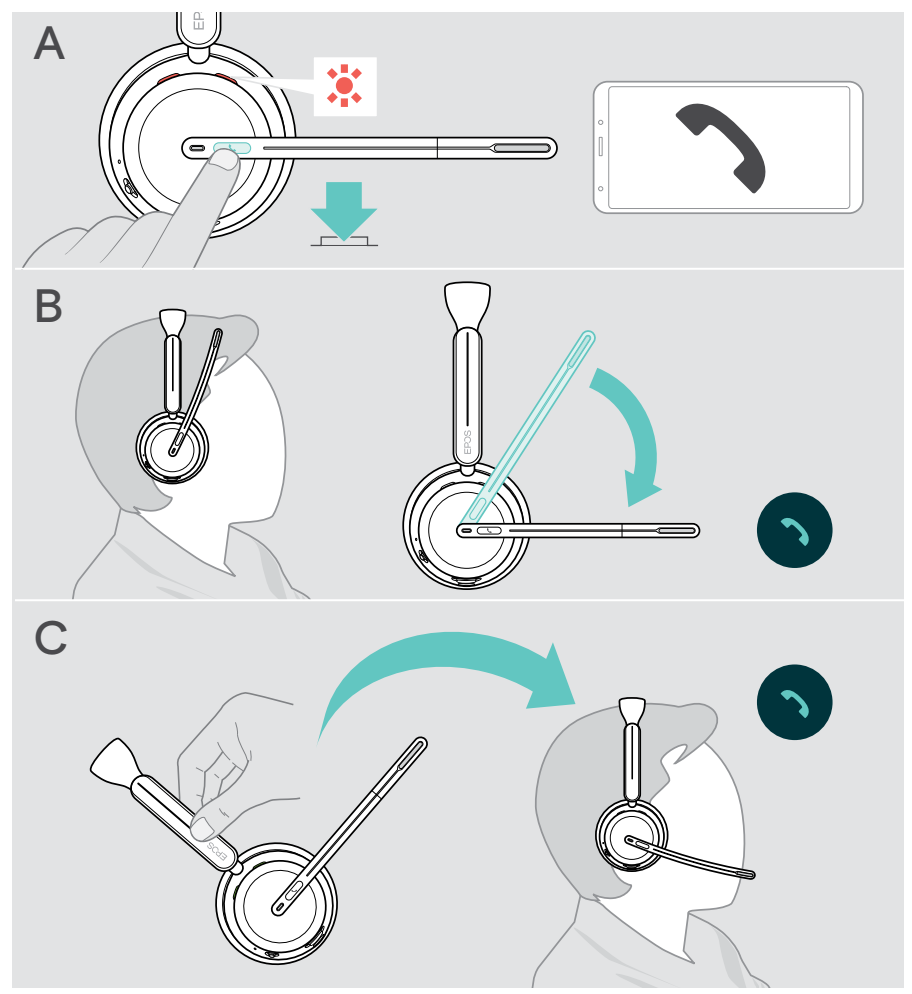

\* B + C: Bu işlev, EPOS Connect üzerinden etkinleştirilebilir/devre dışı bırakılabilir.

#### <span id="page-33-1"></span><span id="page-33-0"></span>Aramayı reddetme

> Ahize düğmesine 2 saniye boyunca basın.

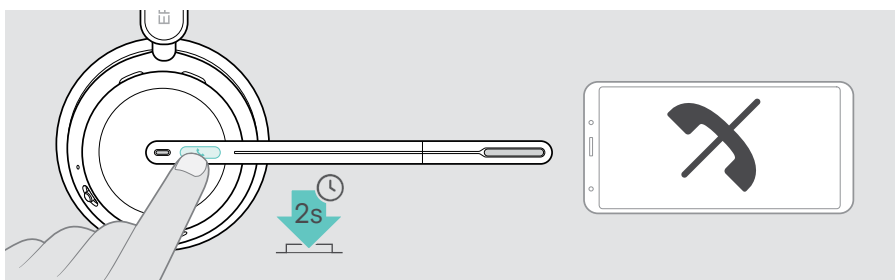

#### Aramayı beklemeye alma (duraklatma)

> Aramayı beklemeye almak veya devam ettirmek için Ahize düğmesine iki kez basın.

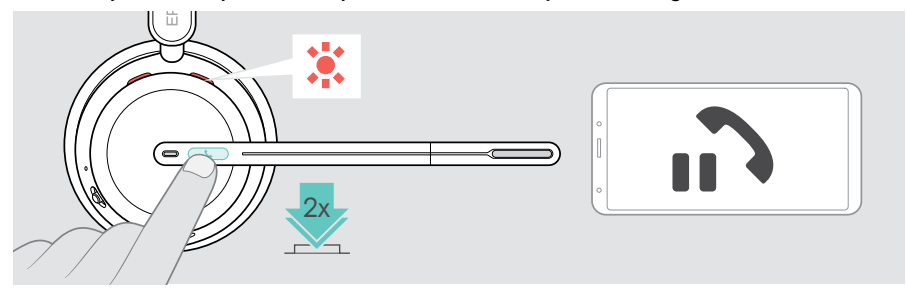

#### <span id="page-34-1"></span><span id="page-34-0"></span>Aramayı sonlandırma

Bir aramayı iki farklı şekilde sonlandırabilirsiniz:

- > A Ahize düğmesine basın. VEYA
- > B Kulaklığı şarj standının askısına asın.

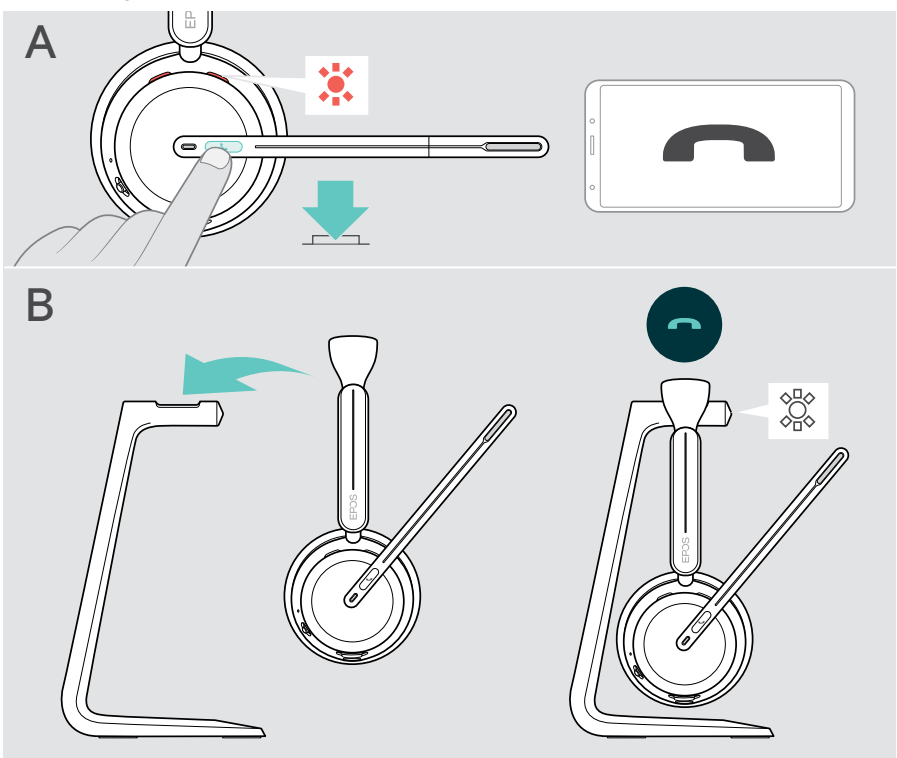

### <span id="page-35-1"></span><span id="page-35-0"></span>Birden fazla aramayı yönetme

Kulaklığı üç adede kadar bağlı Bluetooth cihazıyla kullanabilirsiniz. Aynı anda iki arama yönetilebilir. Aktif bir arama sırasında ikinci bir arama gelirse kapıya vurma sesi duyulur.

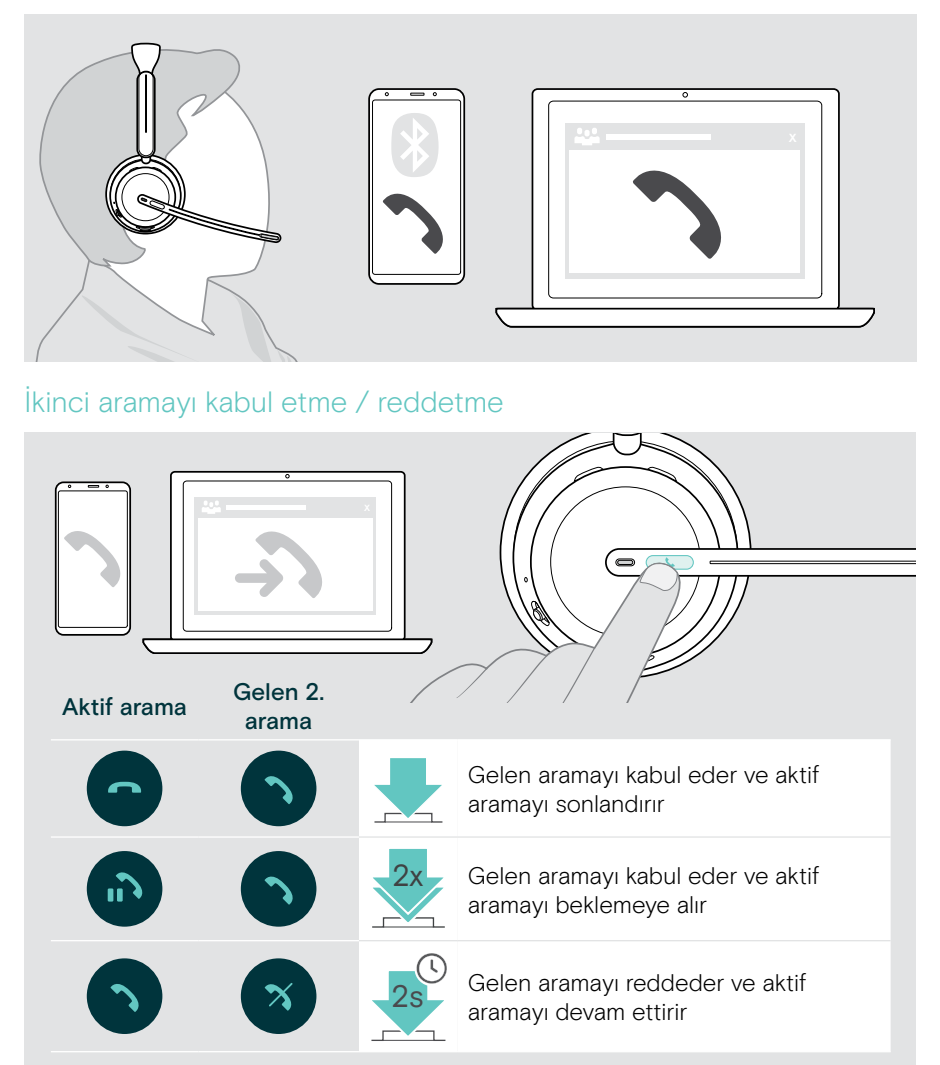

#### <span id="page-36-1"></span><span id="page-36-0"></span>Aramalar arasında geçiş yapma / aktif aramayı sonlandırma

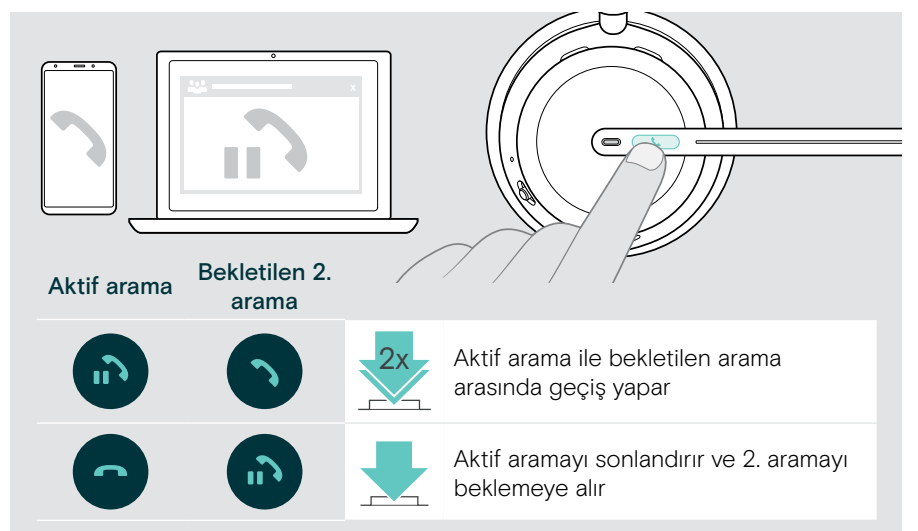

#### <span id="page-36-2"></span>Sesli asistanı / sesli aramayı kullanma

Sesli asistan veya sesli arama için en son bağlanılan Bluetooth cihazı kullanılır. Microsoft Cortana için: bkz. sayfa [39.](#page-39-1)

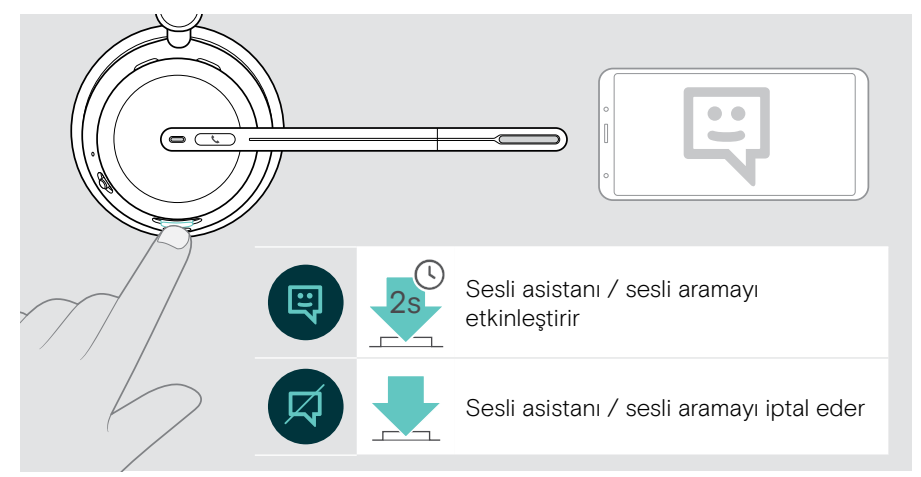

## <span id="page-37-1"></span><span id="page-37-0"></span>Microsoft® Teams'i / Cortana'yı kullanma – yalnızca IMPACT 10xxT

Kulaklıkla Microsoft Teams'i kullanmak için:

> Dongle'ı bilgisayarınızın USB bağlantı noktasına takın – bkz. sayfa [15](#page-15-1). Microsoft Teams bilgisayarınızda zaten çalışıyorsa dongle'ın LED'i mor renkte yanar. Aksi takdirde Microsoft Teams'i yükleyin ve çalıştırın.

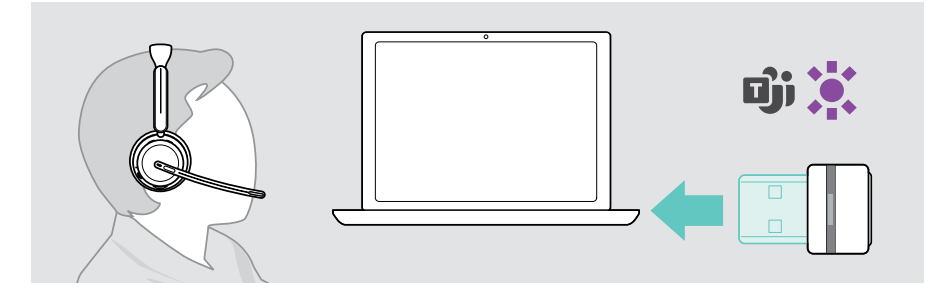

#### Microsoft® Teams'i başlatma

- > A Ahize ve Teams düğmesine basın. VEYA
- > B Bağlı cihazınızdan Microsoft Teams'i açın.

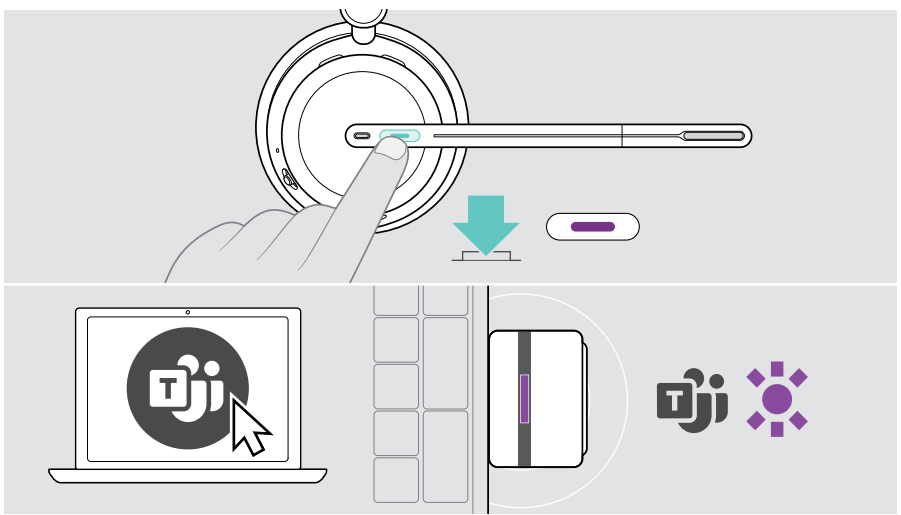

### <span id="page-38-0"></span>Teams bildirimlerini kontrol etme

LED'in mor renkte yanıp sönmesi şu anlamlara gelebilir:

- Toplantıya Katılma Bildirimi
- Sesli Posta Bildirimi
- Cevapsız Arama Bildirimi

Ekranınızdaki bu bildirimleri kontrol etmek için:

> Ahize ve Teams düğmesine basın.

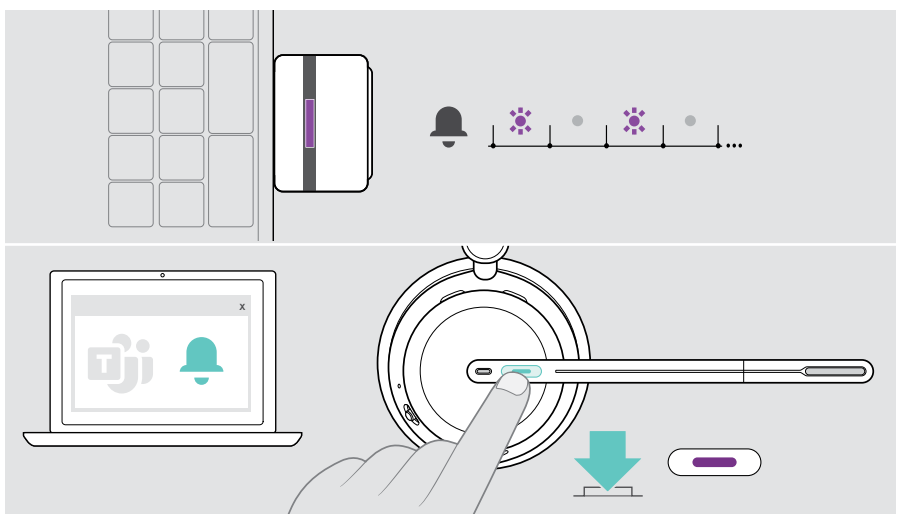

#### <span id="page-38-1"></span>Teams toplantısında el kaldırma

> El kaldırmak veya indirmek için Ahize ve Teams düğmesini 1 saniye boyunca basılı tutun.

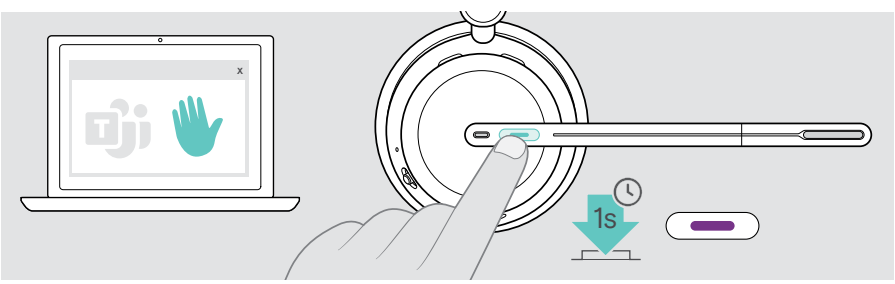

### <span id="page-39-1"></span><span id="page-39-0"></span>Microsoft® Cortana'yı etkinleştirme ve kullanma

Kulaklıkla Cortana'yı (sesli komut teknolojisinin kullanıldığı, Microsoft tarafından sunulan Kişisel Dijital Asistan) etkinleştirebilir ve kullanabilirsiniz.

Kulaklık bekleme modundaysa (Teams toplantısı yoksa):

> Ahize ve Teams düğmesini 1 saniye boyunca basılı tutun.

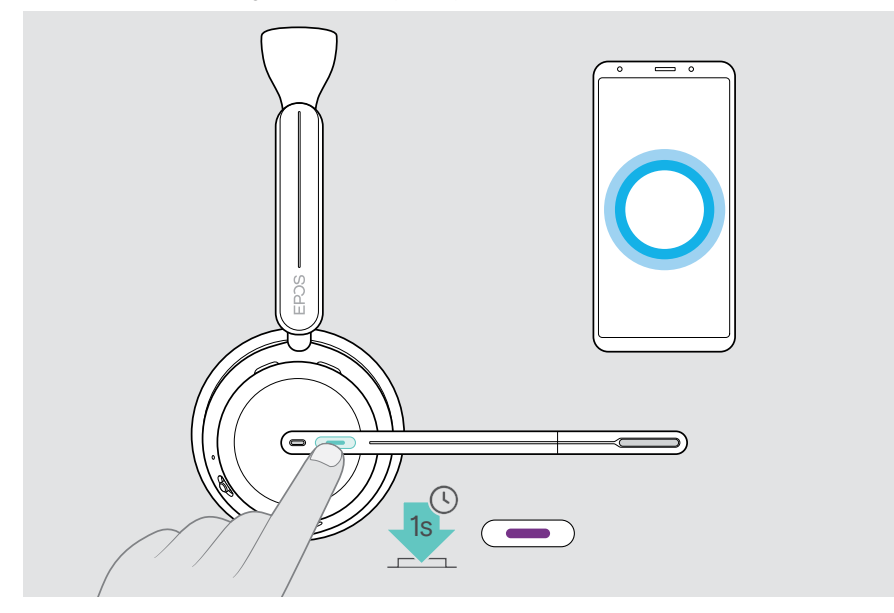

## <span id="page-40-1"></span><span id="page-40-0"></span>Medya dinleme

> Bağlı cihazınızdan medyayı oynatın. Dongle'ın LED'i mavi renkte yanar.

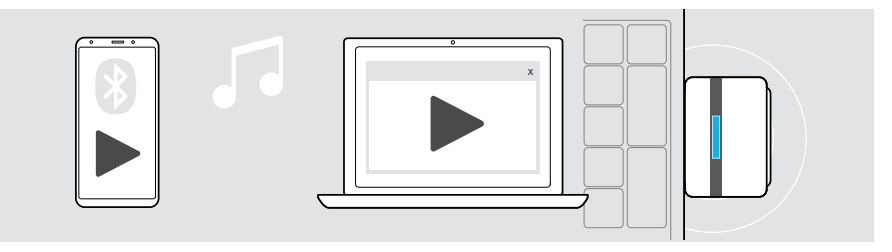

Bir arama alır ve cevaplarsanız oynatılan medya duraklatılır ve aramadan sonra devam ettirilir (bağlı cihaz bu özelliği destekliyorsa).

#### Yakınlık sensörü üzerinden kontrol

Kulaklık, kulaklığın takılı olup olmadığını algılayan bir yakınlık sensörüne sahiptir.

- > Kulaklığı kafanızdan çıkarın ve masanızın üzerine koyun. Oynatılan medya duraklatılır.
- > Kulaklığı elinize alın ve kafanıza takın. Medya, yakınlık sensörü tarafından duraklatılmışsa oynatılmaya devam eder.

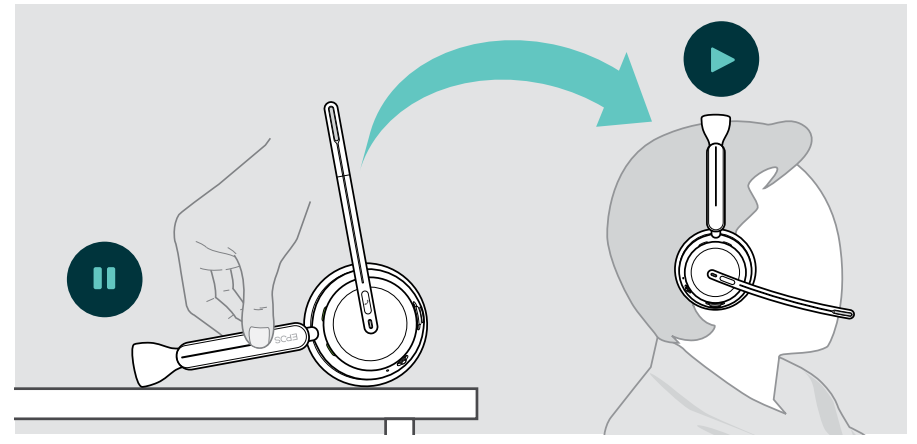

Bu işlev, EPOS Connect üzerinden etkinleştirilebilir/devre dışı bırakılabilir.

Œ

#### <span id="page-41-0"></span>Düğme üzerinden kontrol

Aşağıdaki işlevler, bağlanmış olan cihaza bağlıdır.

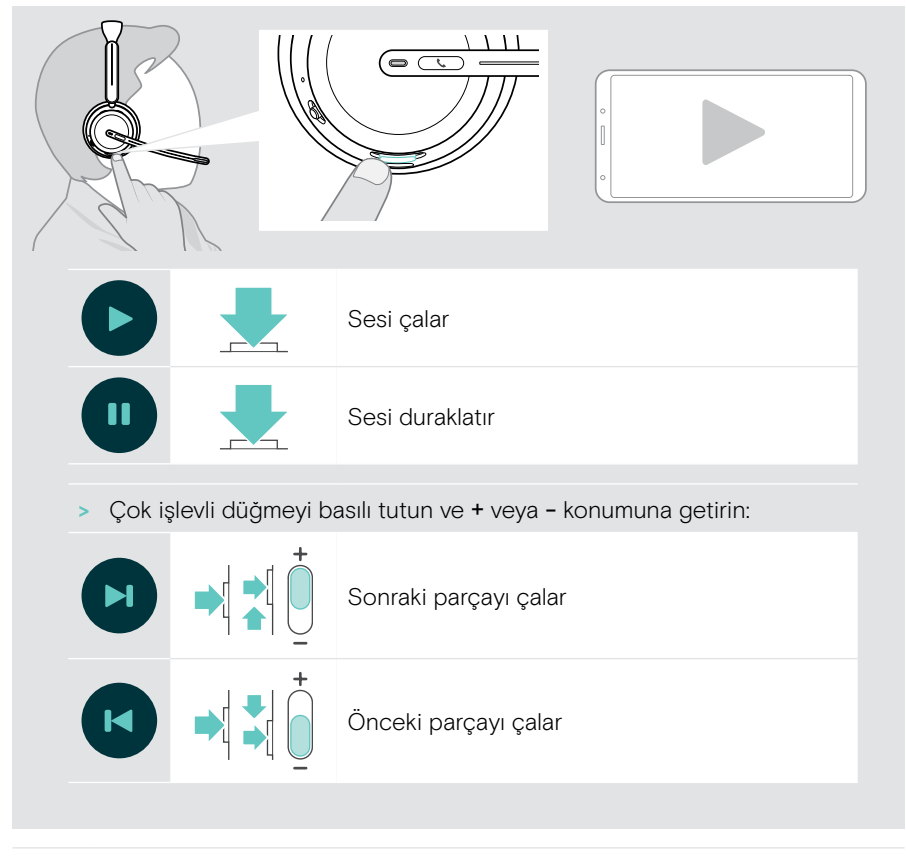

Kulaklık 2 veya 3 cihaza bağlıysa: Diğer cihazlardan gelen bildirimleri EPOS Connect üzerinden etkinleştirebilir veya devre dışı bırakabilirsiniz.

mı.

## <span id="page-42-0"></span>Faydalı bilgiler

## <span id="page-42-1"></span>Kulaklığı şarj etme

Kulaklığın bataryasını Şarj standı veya USB kablosu üzerinden şarj edebilirsiniz. Şarj standı, bazı paketlere dâhildir veya aksesuar olarak satın alınabilir.

> Kulaklığın batarya seviyesi azalırsa «Recharge Headset» (Kulaklığı Şarj Edin) şeklinde bir sesli bildirim duyulur.

Batarya boşaldığında kulaklık otomatik olarak kapanır:

> Kulaklığı şarj ederken kullanmak için USB kablosunu bağlayın.

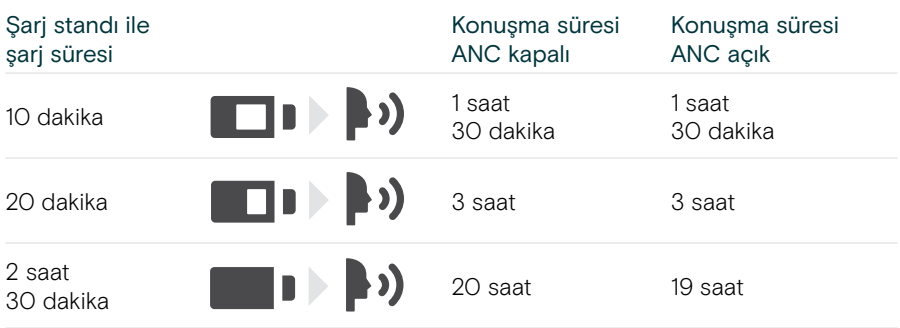

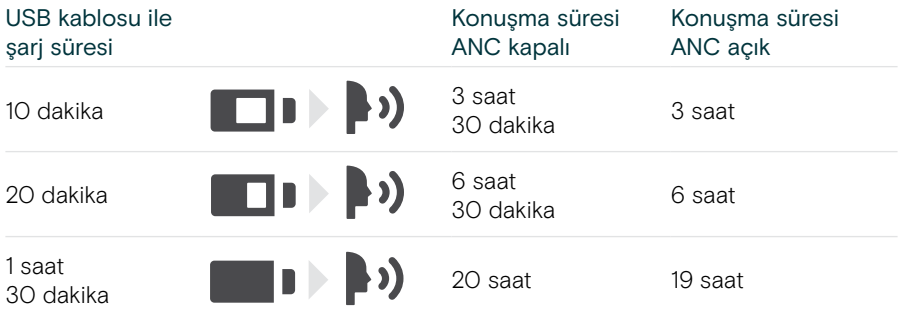

Kulaklığı uzun süre kullanmayacaksanız:

> Şarj edilebilir yerleşik bataryayı her 3 ayda bir yaklaşık 1 saat şarj edin.

#### Şarj standı ile şarj etme

- > Şarj standının USB-C konnektörünü bilgisayarınıza bağlayın. LED beyaz renkte 3 kez yanıp söner.
- > Kulaklığı şarj standına yerleştirin.

Şarj standının LED'i beyaz renkte yanar. Kulaklığın bataryası şarj edilir. Batarya durumuna bağlı olarak kulaklığın LED'i kırmızı, sarı veya yeşil renkte yanıp söner. Batarya tam şarj olduğunda LED 10 saniye boyunca yeşil renkte yanar ve ardından söner.

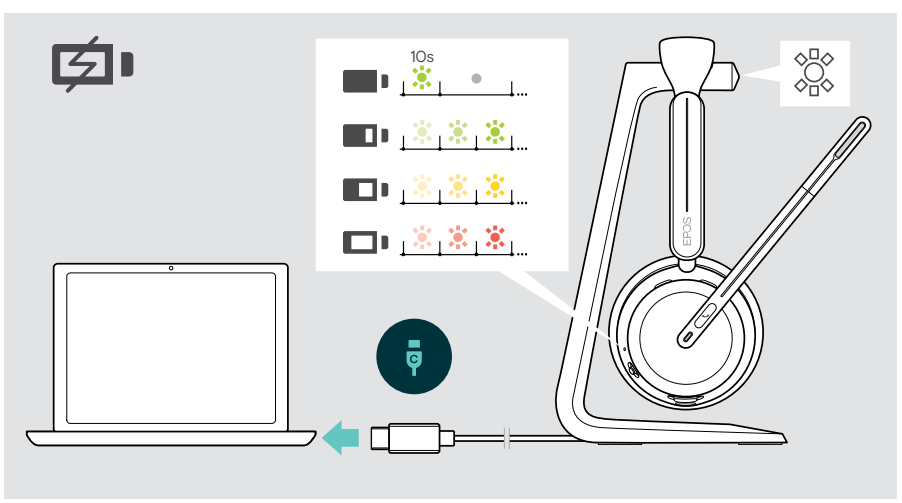

#### USB kablosu ile şarj etme

USB kablosu, arama yaparken veya medya oynatırken kulaklığın bataryasını şarj etmenize olanak verir.

> USB kablosunu kulaklığınıza ve bilgisayarınıza bağlayın (bkz. sayfa [18](#page-18-1)). Batarya şarj edilir. LED, bataryanın durumuna bağlı olarak kırmızı, sarı veya yeşil renkte yanıp söner. Batarya tam şarj olduğunda LED 10 saniye boyunca yeşil renkte yanar ve ardından söner.

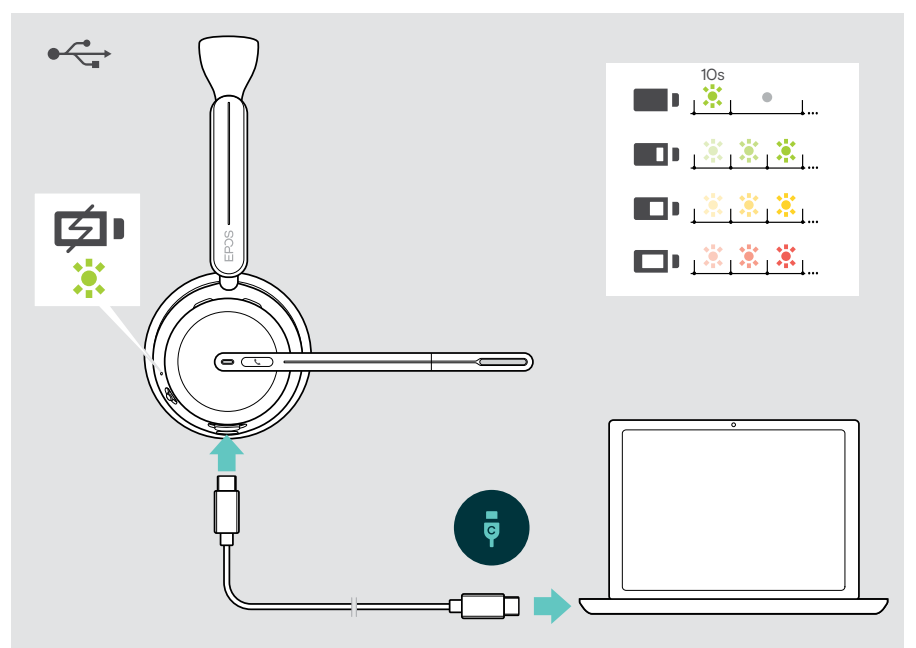

## <span id="page-45-1"></span><span id="page-45-0"></span>Şarj seviyesini / kalan konuşma süresini kontrol etme

Kulaklığın şarj seviyesini EPOS Connect üzerinden kontrol edebilirsiniz. Bazı mobil cihazlar da şarj seviyesini gösterebilir.

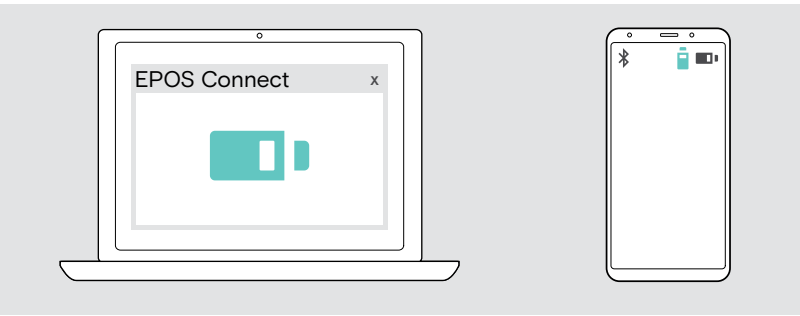

Arama yaptığınız veya medya oynattığınız zamanlar hariç olmak üzere kalan konuşma süresini dilediğiniz zaman kontrol edebilirsiniz:

> Güç ve Bluetooth düğmesini kısa süreliğine Bluetooth simgesine doğru kaydırın ve bırakın.

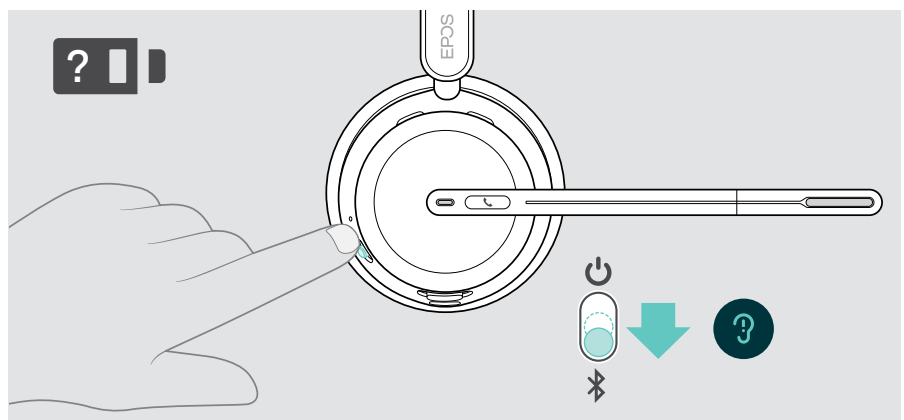

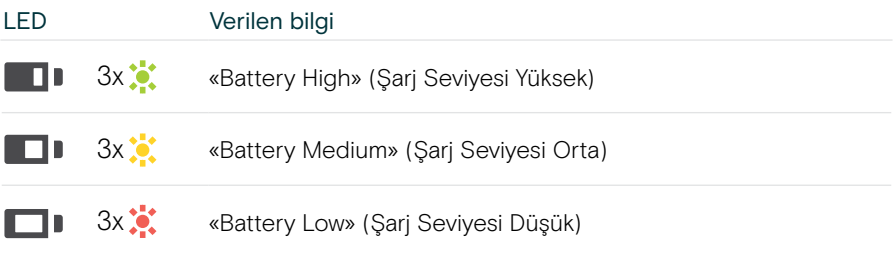

## <span id="page-46-1"></span><span id="page-46-0"></span>Sensör işlevlerini etkinleştirme / devre dışı bırakma

Kulaklık, kulaklığın takılı olup olmadığını algılayan bir yakınlık sensörüne sahiptir. İkinci bir sensör ise mikrofon kolunun konumunu algılar.

#### EPOS Connect üzerinden:

> Akıllı Duraklatma işlevlerini etkinleştirebilir veya devre dışı bırakabilirsiniz.

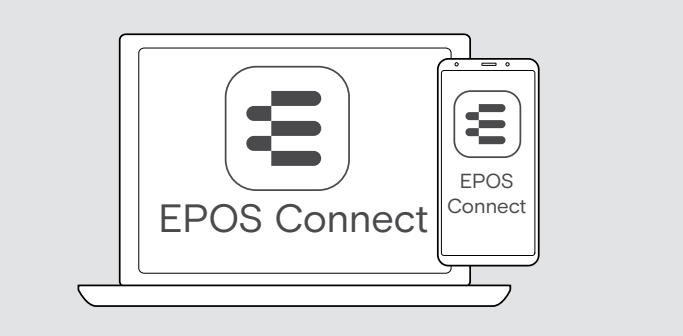

#### Sunulan ayarlar:

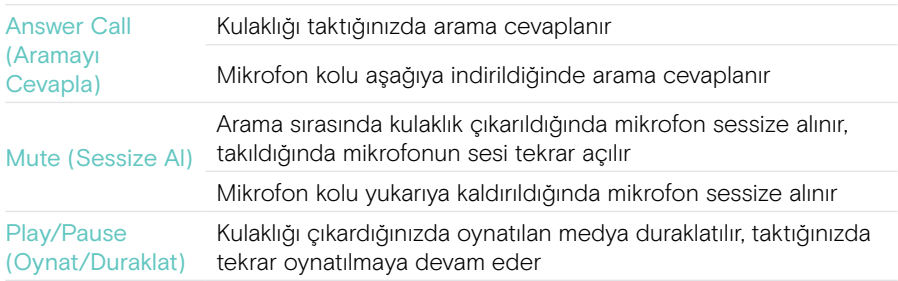

### <span id="page-47-1"></span><span id="page-47-0"></span>Yan sesi ayarlama

Yan ses, bir telefon görüşmesi sırasında kendi sesinizin duyulabilir geri bildirimidir.

> Yan sesin seviyesini EPOS Connect üzerinden değiştirebilirsiniz.

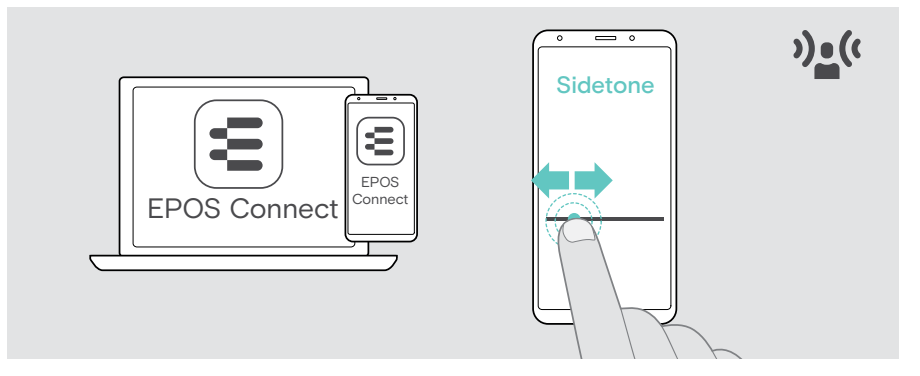

## Sesli bildirimlerin dilini değiştirme

> Sesli bildirimlerin dilini EPOS Connect üzerinden değiştirebilirsiniz (standart ayar İngilizcedir).

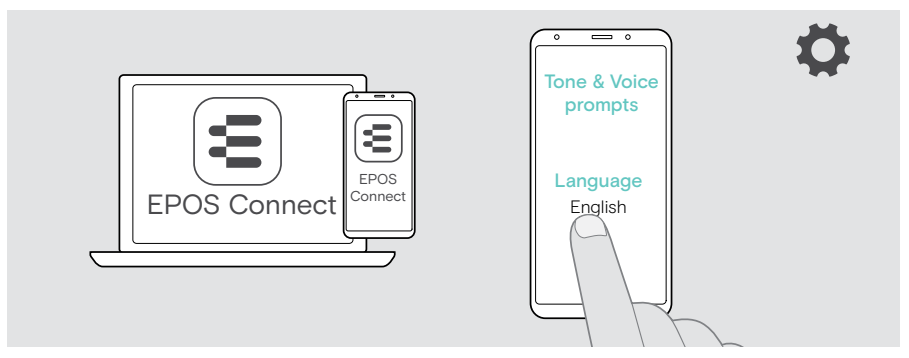

## <span id="page-48-1"></span><span id="page-48-0"></span>Sesli bildirimleri ve tonları etkinleştirme / devre dışı bırakma

> Sesli bildirimleri ve tonları EPOS Connect üzerinden etkinleştirebilir veya devre dışı bırakabilirsiniz.

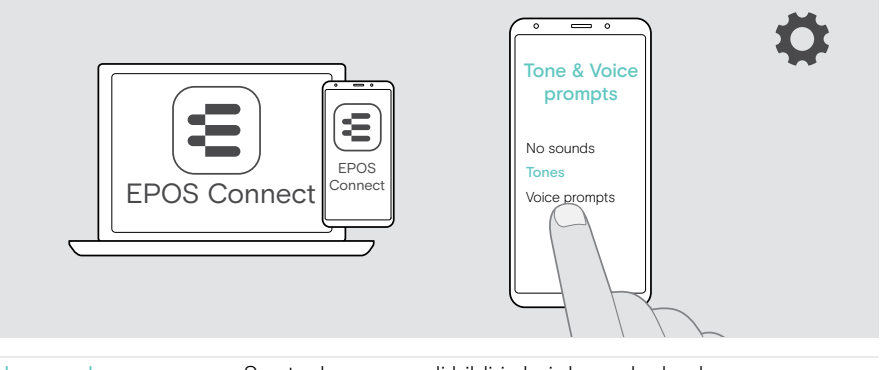

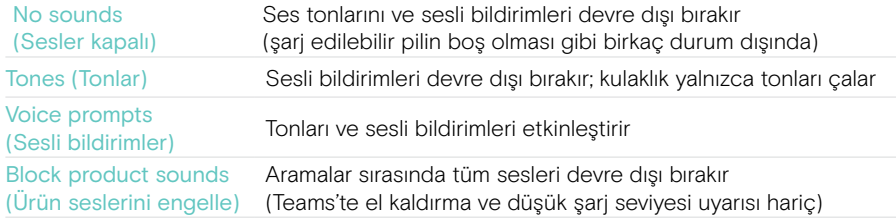

### Ses sınırlayıcıyı etkinleştirme/devre dışı bırakma

> EPOS Connect'te bir ses sınırlayıcı seçin.

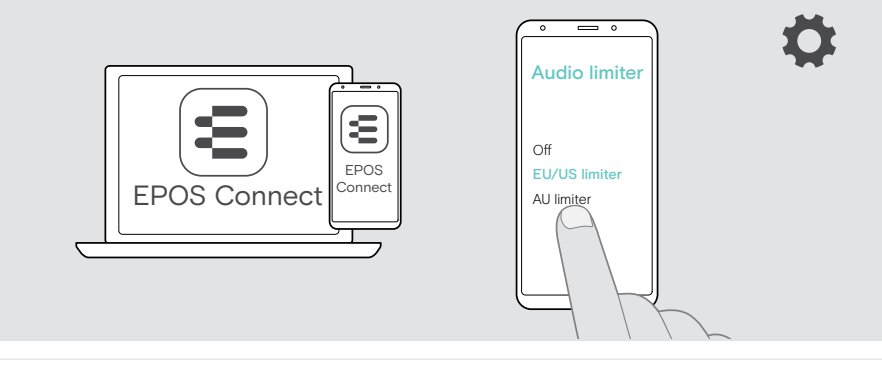

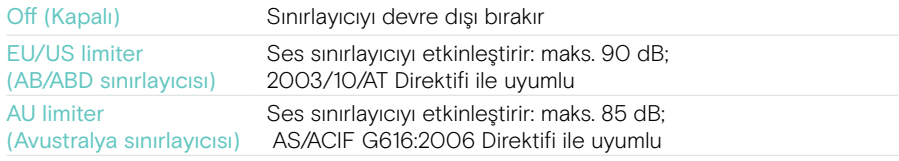

Ŧ

## <span id="page-49-0"></span>Bluetooth menzilinden çıkmaya yakınsanız

Kulaklık ve Bluetooth cihazı arasındaki erişim mesafesi cihaza bağlıdır. Erişim mesafesi, özellikle duvar kalınlığı veya duvar yapısı gibi çevresel koşullara bağlıdır.

Çoğu Bluetooth cihazın erişim mesafesi, arada engel olmadığı sürece 30 metreyi bulabilir.

Bağlı Bluetooth cihazının iletim menzilinden çıkmaya yakınsanız, kulaklıkta bir ton duyarsınız. Örneğin arama sırasında ses kalitesi kötüleşiyor. İletim menzilinden çıkarsanız bağlantı tamamen kopar.

> Bluetooth cihazının erişim alanına tekrar girin. Bağlantı otomatik olarak yeniden kurulur.

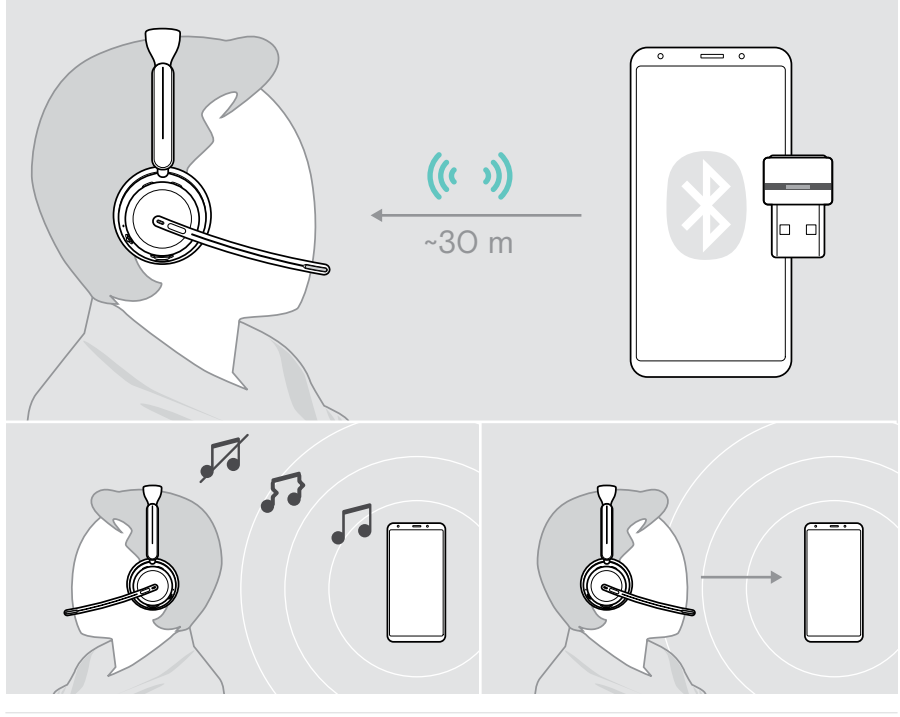

40 dakikadan uzun süre geçerse şarjdan tasarruf etmek için bağlantı otomatik olarak kesilir: > Bağlantıyı manuel olarak tekrar kurmak için kulaklığı kapatıp açın.

## <span id="page-50-0"></span>Bluetooth bağlantısını yeniden kurma / kesme

#### Bluetooth bağlantısını yeniden kurma

> Dongle'ın düğmesine basın.

Dongle'ın LED'i mavi renkte yanıp söner ve bir Bluetooth cihazı bağlanır bağlanmaz kısık mavi renkte yanar.

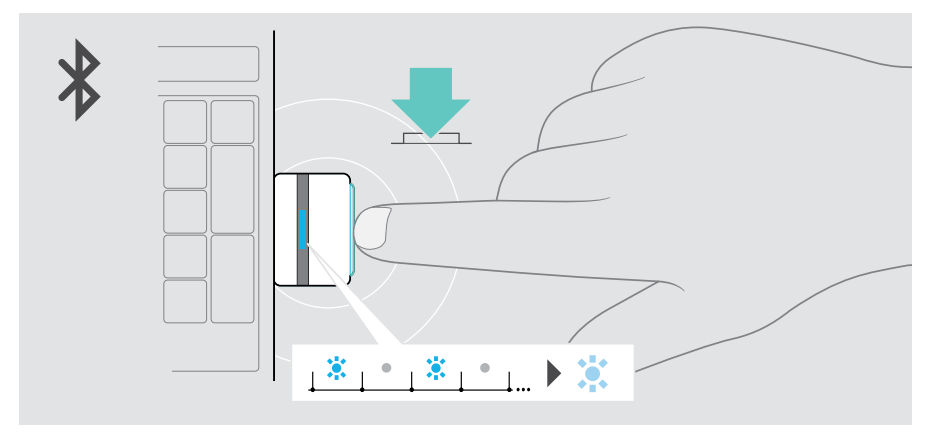

#### Bluetooth bağlantısını kesme

> Dongle'ın düğmesine iki defa basın. Bluetooth bağlantısı kesilecektir. LED kırmızı renkte 3 kez yanıp söner.

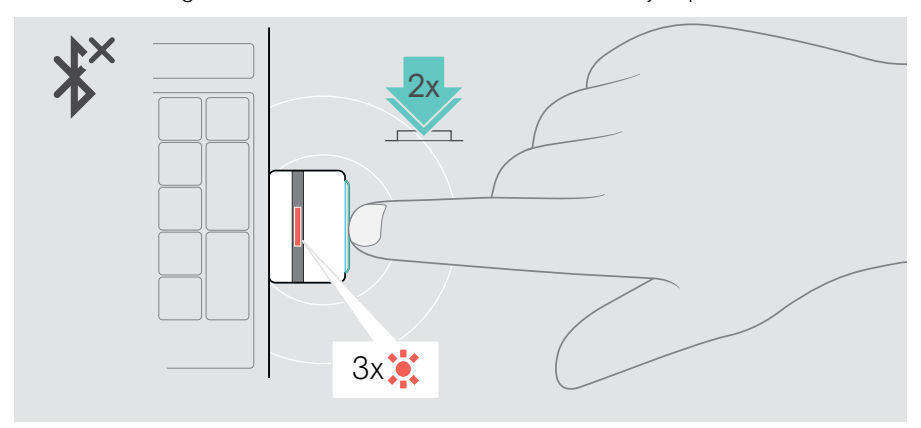

## <span id="page-51-1"></span><span id="page-51-0"></span>Dongle ile eşleştirme

Dongle, kulaklıkla eşleştirilmiş olarak gelir. Eşleştirilen cihaz listenizi sıfırlarsanız:

1 Dongle'ı takın.

Ŧ

- 2 Güç düğmesini Bluetooth simgesine doğru kaydırın ve LED dönüşümlü olarak mavi ve kırmızı renkte yanıp sönene dek (eşleştirme modu) o konumda tutun.
- 3 LED dönüşümlü olarak mavi ve kırmızı renkte yanıp sönmeye başlayana dek (eşleştirme modu) dongle'ın düğmesini basılı tutun. Dongle ve kulaklık bağlandıktan sonra her iki LED de mavi renkte 3 kez yanıp söner. Dongle'ın LED'i sürekli olarak mavi renkte yanar.

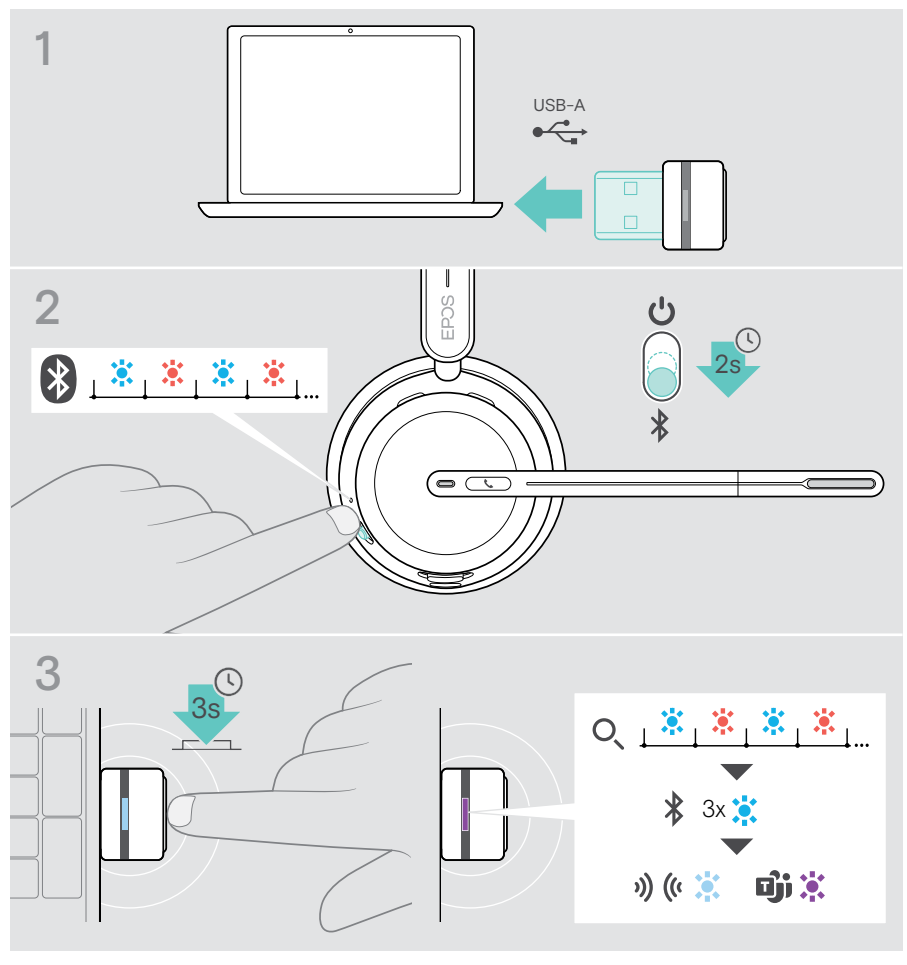

Cihazların birbirini bulması ve bağlanması birkaç dakika sürebilir.

## <span id="page-52-0"></span>Ürünleri koruma ve güncelleme

## Ürünleri temizleme

#### UYARI

Sıvılar, ürünün elektronik bileşenlerine zarar verebilir!

Cihazın muhafazasına giren sıvılar kısa devreye neden olabilir ve elektronik bileşenlere zarar verebilir.

- > Her türlü sıvıyı üründen uzak tutun.
- > Herhangi bir temizlik ürünü veya çözücü madde kullanmayın.
- > Ürünü temizlemek için yalnızca kuru bir bez kullanın.

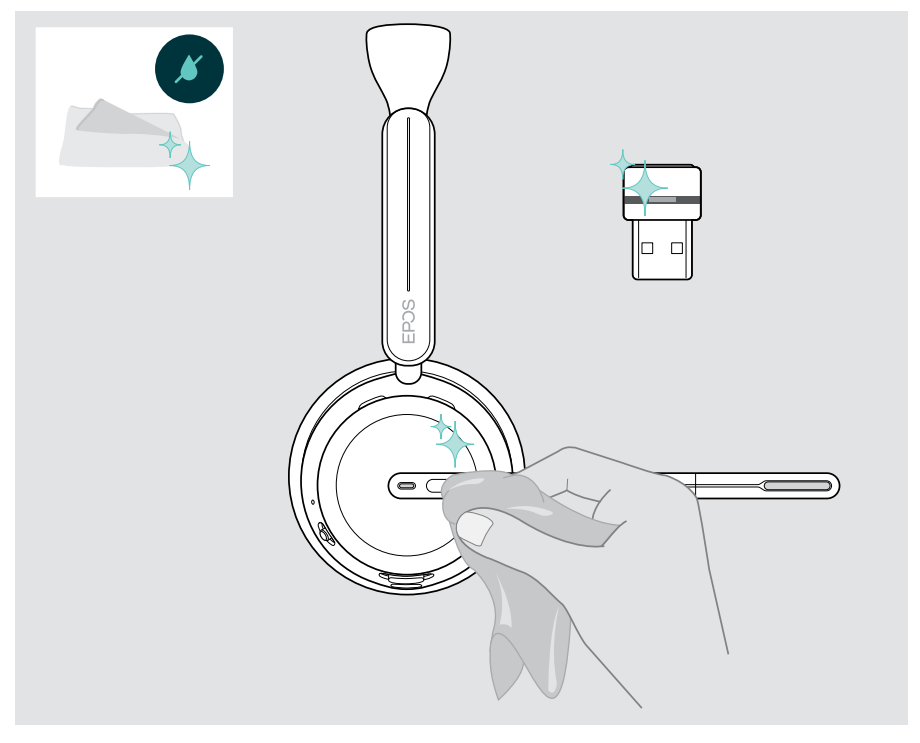

## <span id="page-53-0"></span>Ürünü taşıma ve saklama

> Ürünü temiz ve kuru bir ortamda tutun.

Kulaklıkta ve dongle'da çentik veya çizikler olmaması için:

> Kulaklığı ve dongle'ı kullanmadığınız veya yanınızda taşıdığınız zamanlarda çantada tutun. Mikrofon kolunu kaldırın ve kulak kapsülünü/kapsüllerini katlayın.

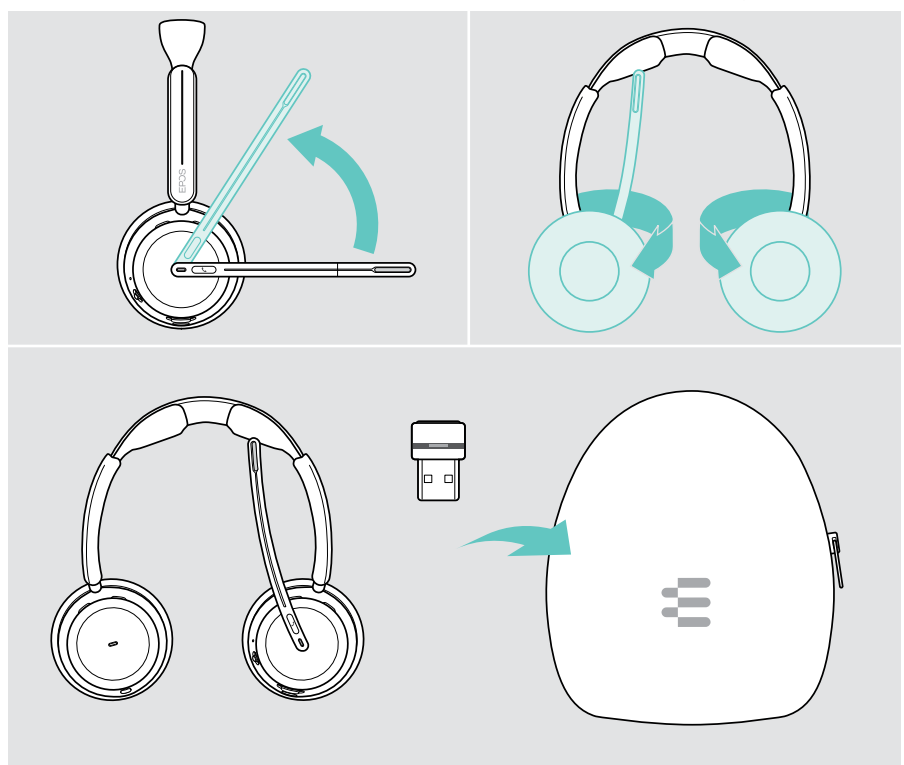

Kulaklığı uzun süre kullanmayacaksanız:

面

> Şarj edilebilir bataryayı her 3 ayda bir yaklaşık 1 saat şarj edin.

## <span id="page-54-0"></span>Kulak yastığını/yastıklarını değiştirme

Hijyen açısından kulak yastığını/yastıklarını değiştirin. Yedek kulak yastıklarını EPOS temsilcinizden alabilirsiniz.

- 1 Mikrofon kolunu kaldırın ve kulak kapsülünü/kapsüllerini katlayın.
- 2 Kulak kapsülünün arka tarafındaki kulak yastığını kenarından tutun ve çekerek kulak kapsülünden ayırın.
- 3 Yeni kulak yastığınının kenarını küçük girintinin içine doğru kaydırın. Kulak yastığı tamamen yerine oturana kadar saat yönünün tersine doğru dikkatlice çevirin.

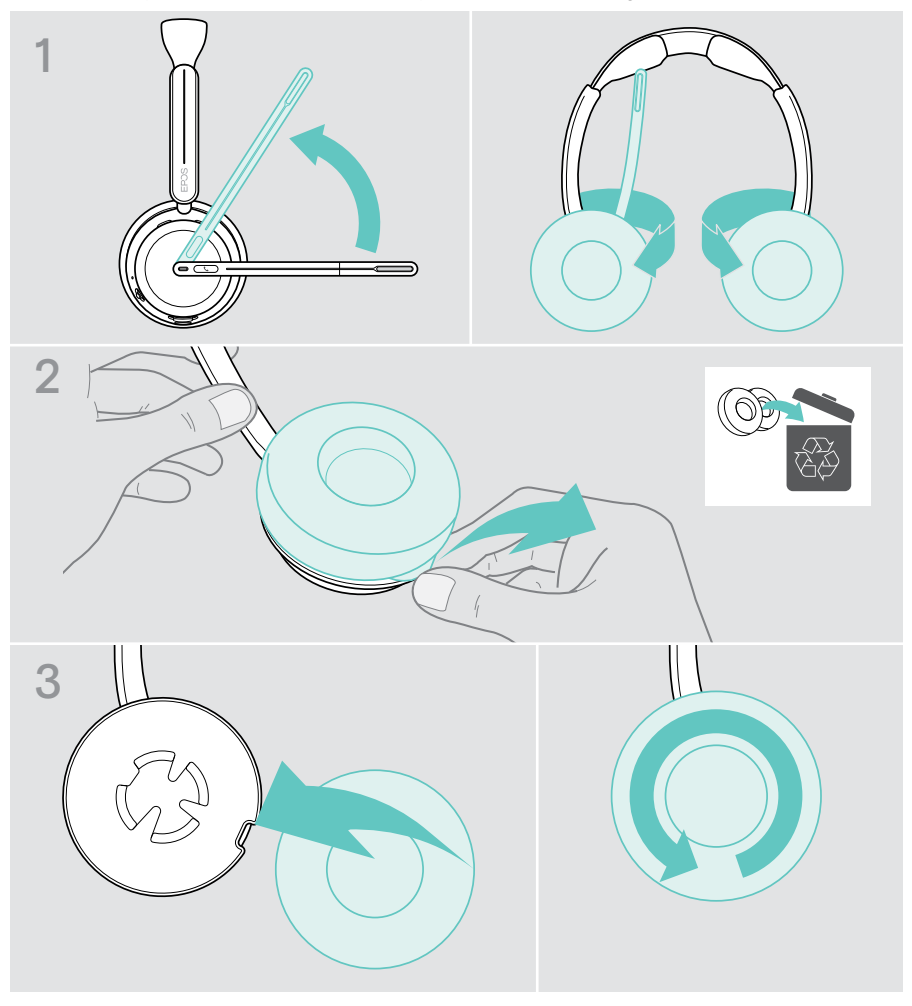

### <span id="page-55-0"></span>Cihaz yazılımını güncelleme

Ücretsiz EPOS Connect yazılımını kullanarak kulaklığınızın ve dongle'ın cihaz yazılımını güncelleyebilirsiniz (bkz. sayfa [19\)](#page-19-1).

- > USB kablosunu kulaklığınıza ve bilgisayarınıza bağlayın. Kulaklığı açmak için Güç düğmesini orta konuma getirin. VEYA
- > Dongle'ı bilgisayarınızın USB bağlantı noktasına takın. LED mavi renkte yanıp söner.
- > EPOS Connect'i başlatın.

Yeni bir cihaz yazılımı varsa güncelleme işlemi boyunca yazılım size rehberlik edecektir.

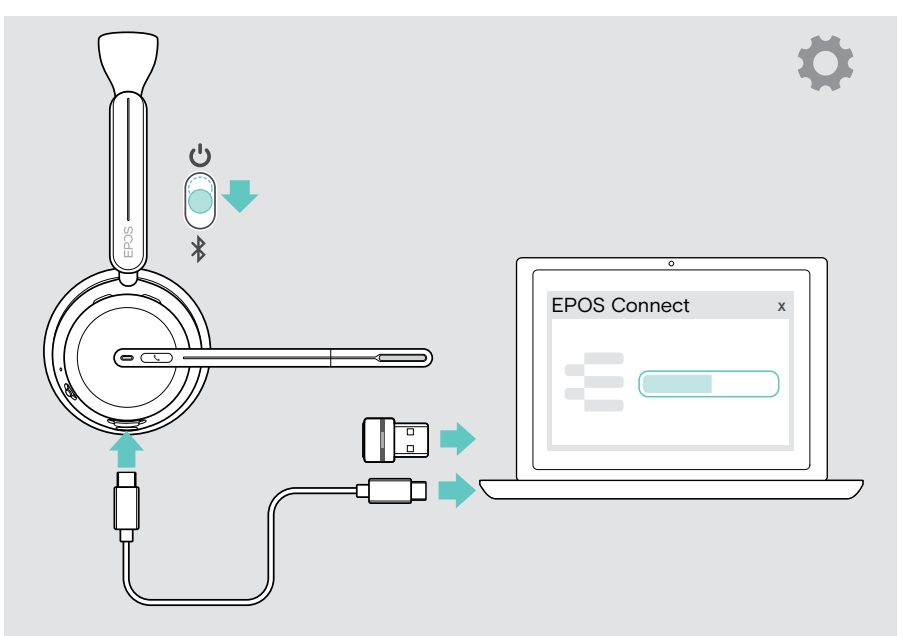

## <span id="page-56-0"></span>Bir sorun ile karşılaşırsanız...

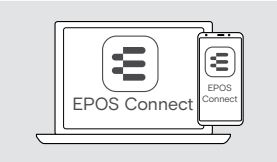

Yazılım üzerinden birçok fonksiyonu etkinleştirilebilir/devre dışı bırakılabilir veya ayarlayabilirsiniz: > EPOS Connect'teki ayarları kontrol edin.

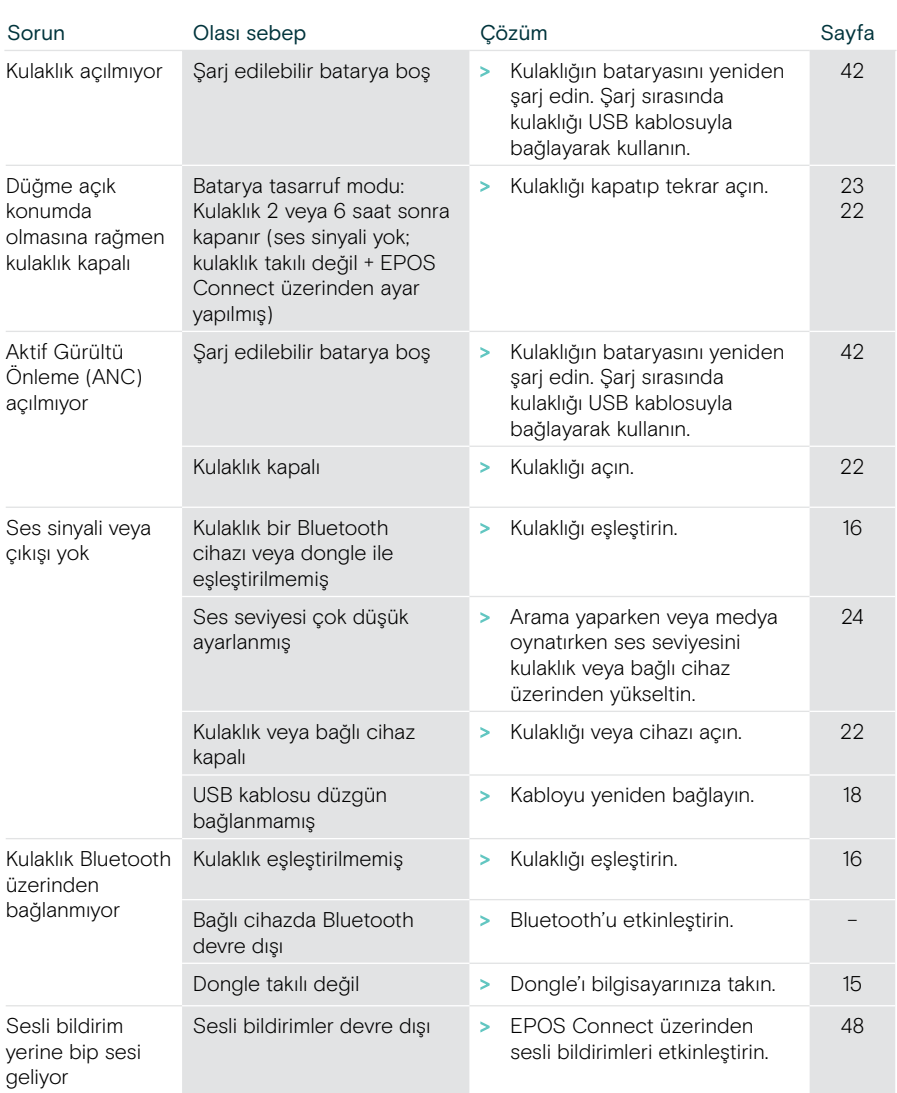

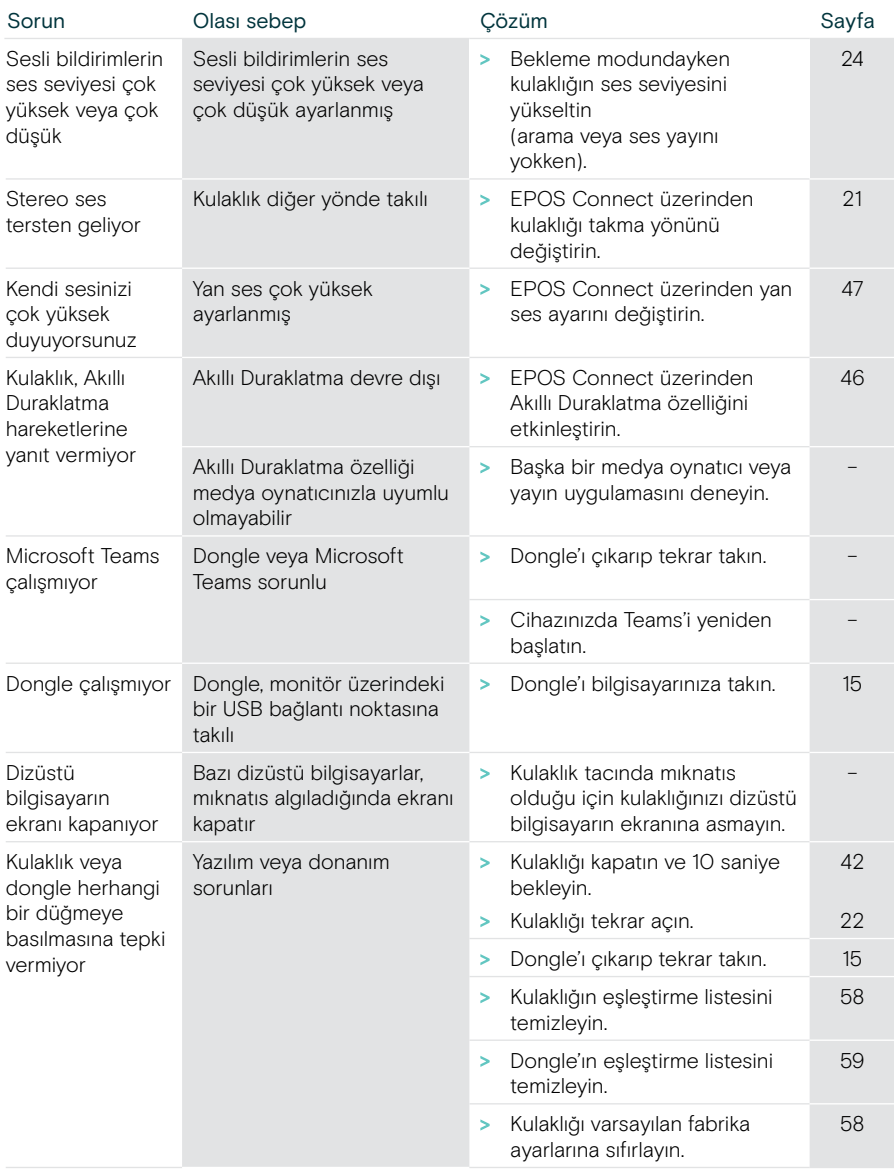

Burada belirtilmeyen veya burada önerilen çözümler ile giderilemeyen bir sorunla karşılaşırsanız yardım için lütfen bölgenizdeki EPOS temsilcisiyle iletişime geçin.

Ülkenizdeki EPOS temsilcilerini bulmak için [eposaudio.com](http://eposaudio.com) adresinde arama yapabilirsiniz.

#### <span id="page-58-0"></span>Kulaklığın eşleştirme listesini temizleme

- > Kulaklığı sıfırlamak için EPOS Connect'i kullanın. VEYA
- > Kulaklığı açmak için Güç düğmesini orta konuma getirin. LED yeşil renkte 3 kez yanıp söner.
- > Güç düğmesini Bluetooth simgesine doğru kaydırın ve LED beyaz renkte 3 kez yanıp sönene dek o konumda tutun. Böylece eşleştirme listesi temizlenmiş olur. Kulaklık Bluetooth cihazlarıyla eşleşmeye çalışır (bkz. sayfa [16\)](#page-16-1).

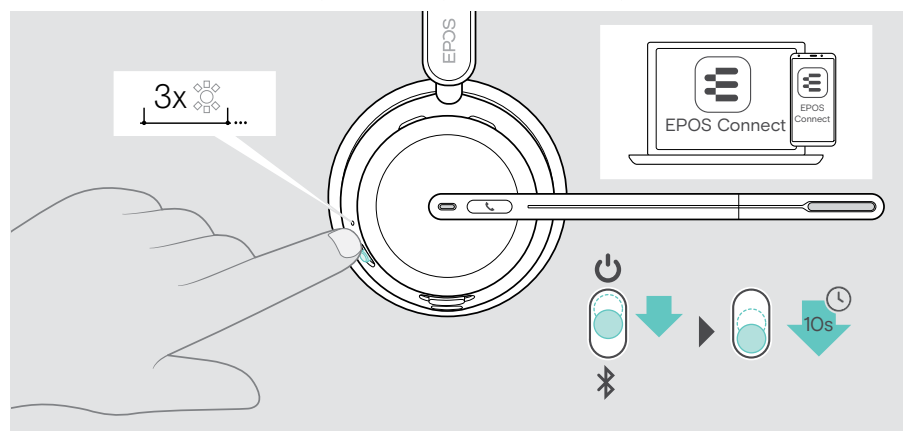

Varsayılan fabrika ayarlarını geri yükleme (Sıfırlama)

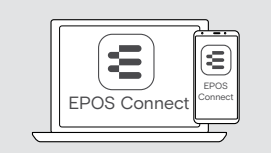

> Kulaklığı sıfırlamak için EPOS Connect'i kullanın.

#### <span id="page-59-0"></span>Dongle'ın eşleştirme listesini temizleme

- 1 Dongle'ı bilgisayarınızın USB bağlantı noktasına takın.
- 2 LED mavi ve kırmızı renkte yanıp sönmeye başlayana dek düğmeyi basılı tutun.
- 3 Dongle'ın düğmesine iki defa basın.

LED mor renkte 3 kez yanıp söner. Böylece eşleştirme listesi temizlenmiş olur. Dongle eşleşebileceği Bluetooth cihazlarını arar (bkz. sayfa [51\)](#page-51-1).

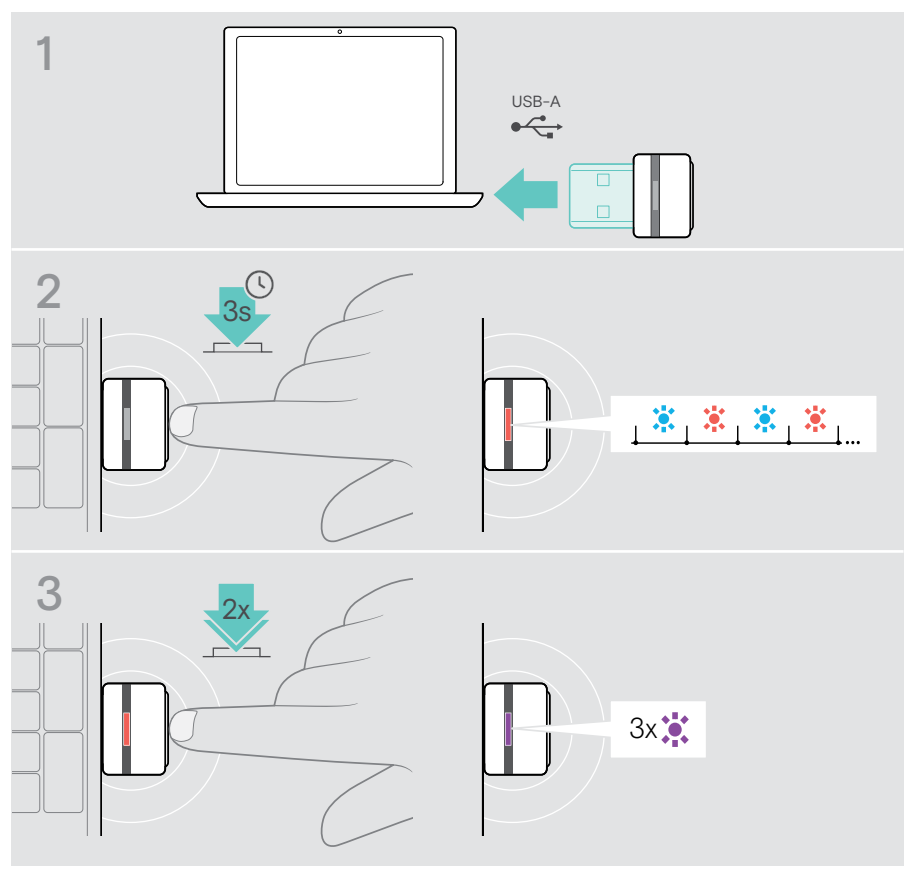

# **EPOS**

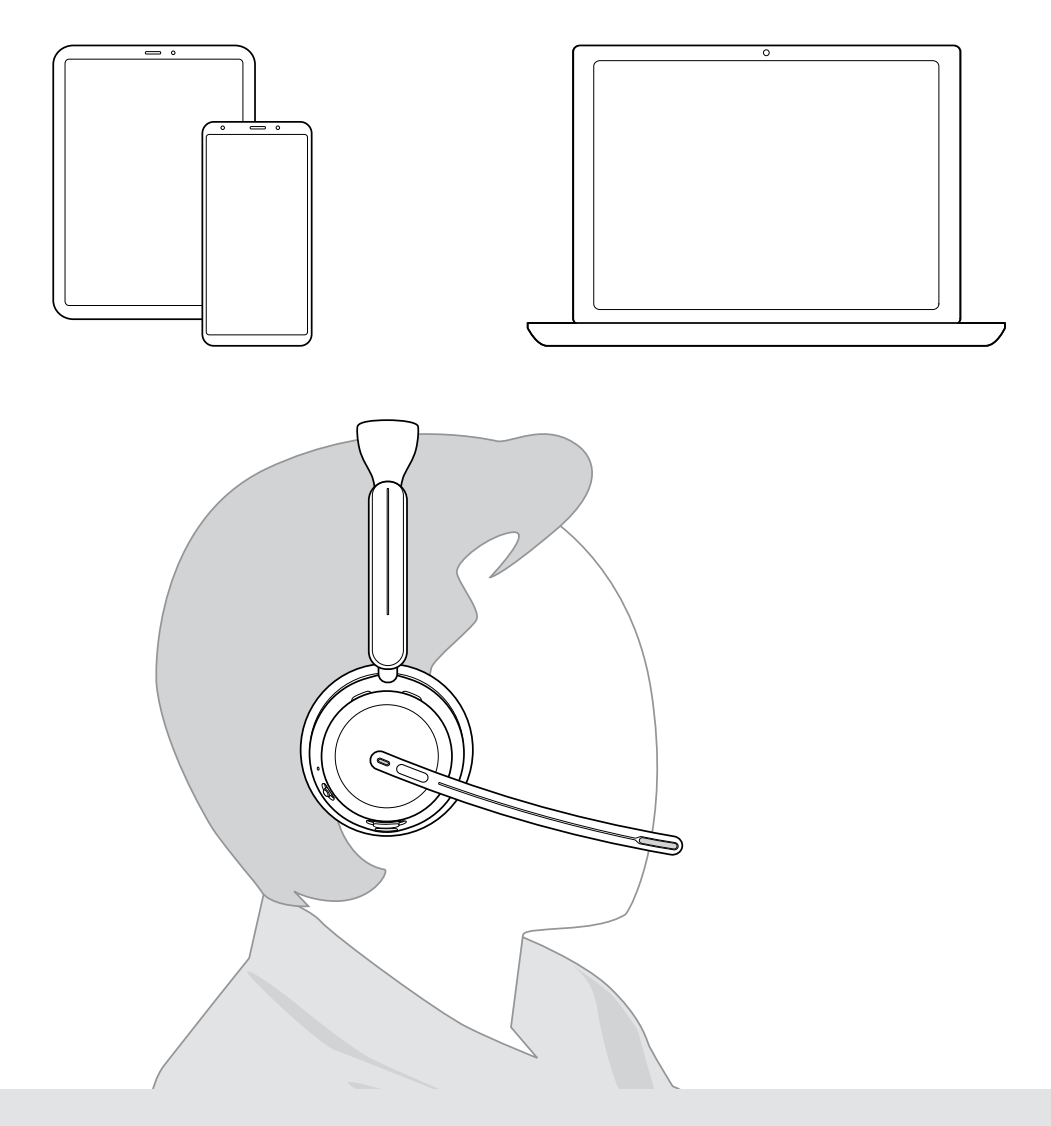

## DSEA A/S

Kongebakken 9, DK-2765 Smørum, Denmark eposaudio.com

Publ. 10/23, A02